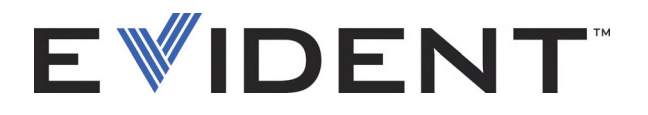

# FOCUS PX Equipo de adquisición de datos por ultrasonido multielemento (Phased Array) y ultrasonido convencional (UT)

Manual del usuario

DMTA-20080-01ES [U8148089] — Rev. D Septiembre de 2022

El presente manual del usuario contiene información esencial sobre el uso seguro y eficaz de este producto Evident. Antes de utilizar este producto, lea detenidamente el presente manual del usuario.

Utilice el producto tal como se indica en las instrucciones.

Conserve este manual del usuario en un lugar seguro y accesible.

EVIDENT CANADA, INC. 3415, Rue Pierre-Ardouin, Québec (QC) G1P 0B3 Canada

Derechos de autor © 2022 por Evident. Todos los derechos reservados. Queda prohibida la reproducción, traducción o distribución de esta publicación, ya sea total o parcial, sin el consentimiento expreso por escrito de Evident.

Versión original en inglés: *FOCUS PX—Phased Array and Conventional Ultrasonic Data Acquisition Instrument: User's Manual* (DMTA-20080-01EN – Rev. G, September 2022) Copyright © 2022 by Evident.

Este documento ha sido elaborado y traducido prestando una especial atención al uso para garantizar la precisión de la información contenida en el mismo, y corresponde a la versión del producto fabricada antes de la fecha que aparece en la página de título. Por ello, podrían existir diferencias entre el manual y el producto, si este último fue modificado ulteriormente.

Toda la información contenida en este documento está sujeta a cambios sin previo aviso.

Número de referencia: DMTA-20080-01ES [U8148089] Rev. D Septiembre de 2022

Impreso en Canadá

Todas las marcas son marcas comerciales o marcas registradas de sus propietarios y entidades de terceros respectivos.

## Índice de contenido

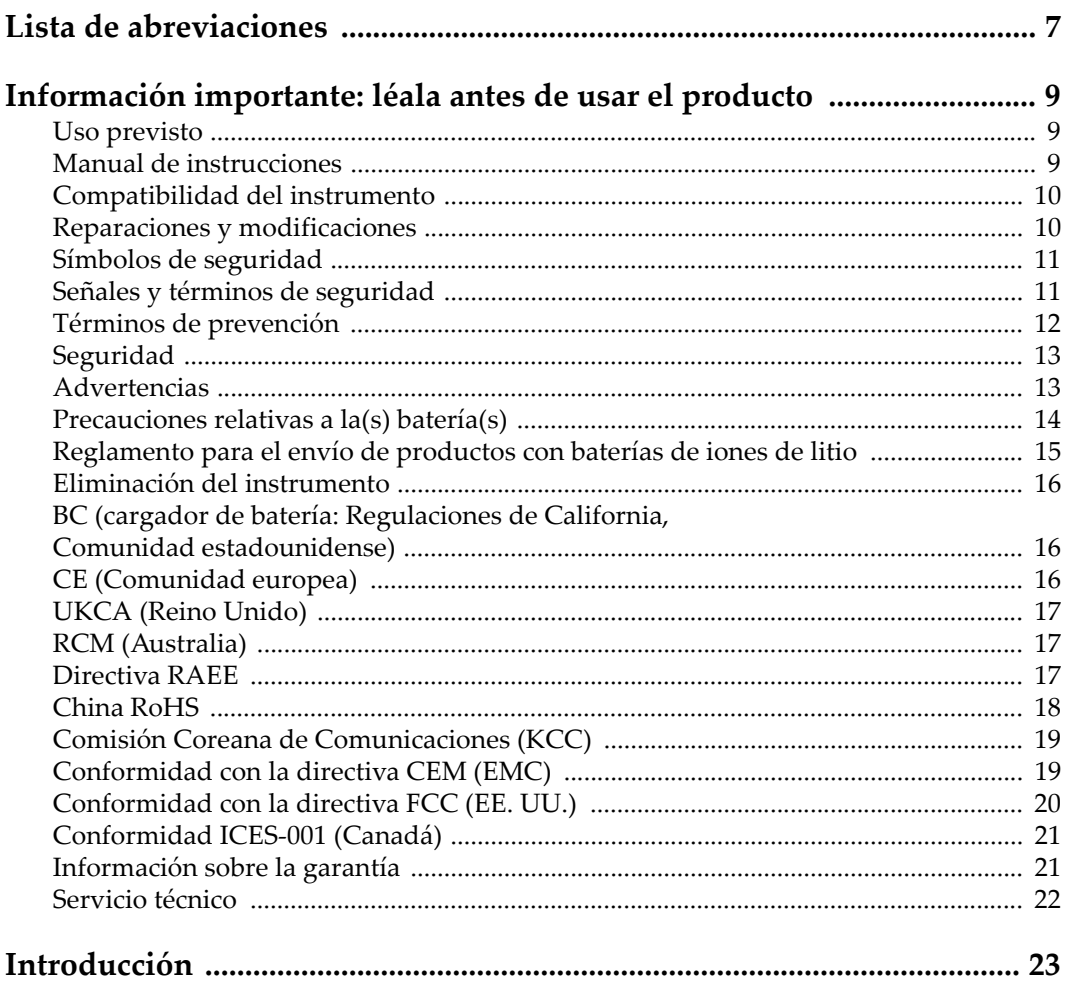

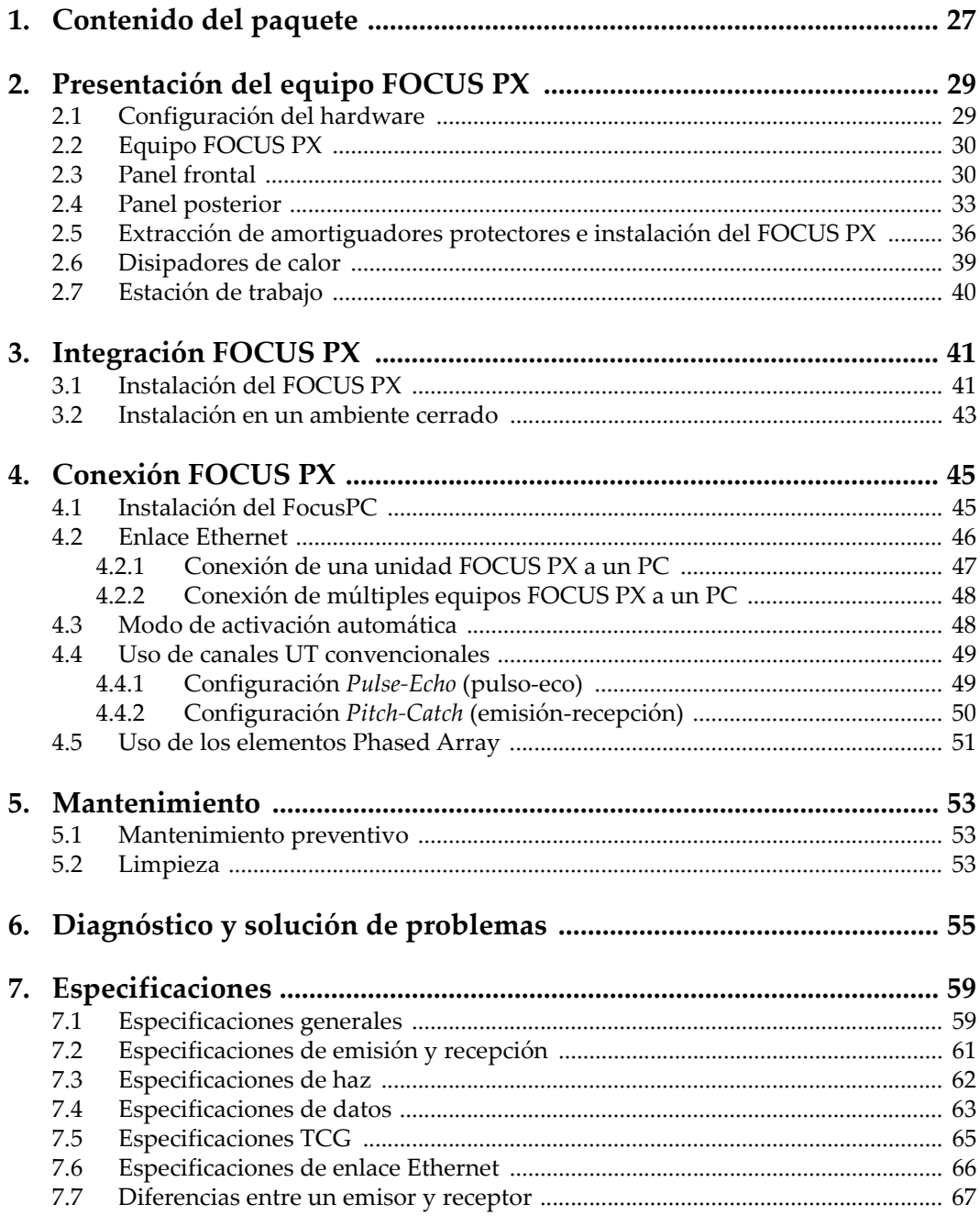

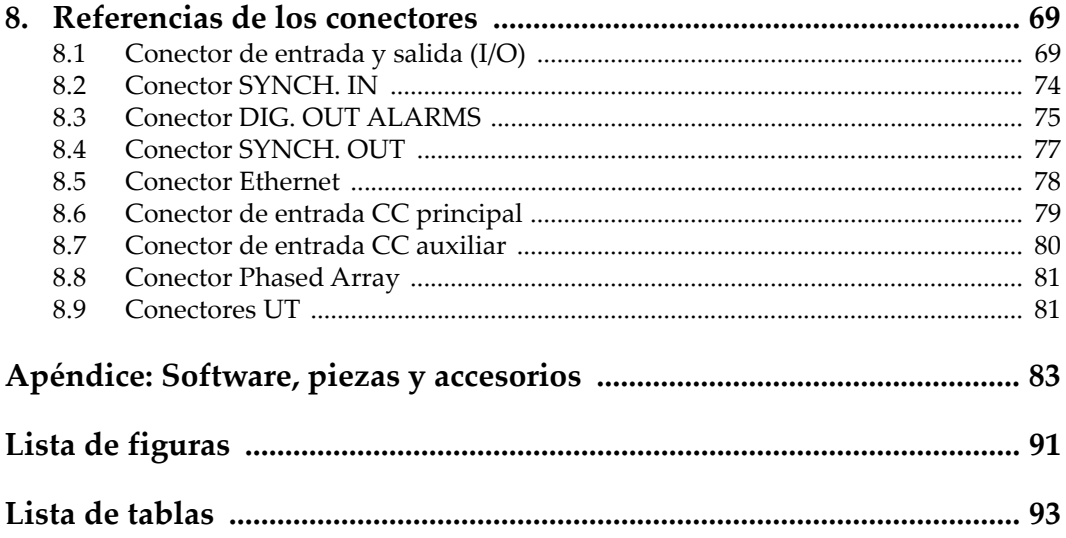

## <span id="page-6-0"></span>**Lista de abreviaciones**

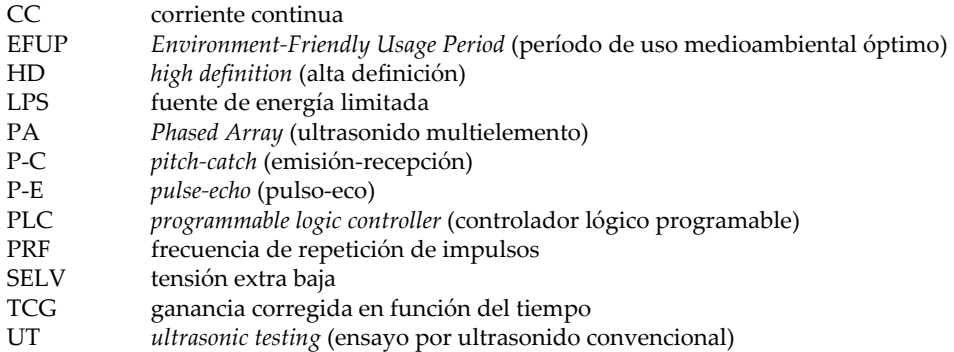

## <span id="page-8-0"></span>**Información importante: léala antes de usar el producto**

#### <span id="page-8-1"></span>**Uso previsto**

El instrumento FOCUS PX han sido desarrollado para efectuar análisis no destructivos de materiales industriales y comerciales.

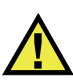

#### ADVERTENCIA

Utilice el instrumento FOCUS PX únicamente para su uso previsto. Nunca debe ser usado para inspeccionar o examinar partes del cuerpo en humanos o animales.

#### <span id="page-8-2"></span>**Manual de instrucciones**

El presente manual de instrucciones contiene información esencial sobre el uso seguro y eficaz de este producto. Antes de utilizar este producto, lea minuciosamente el presente manual de instrucciones. Utilice el producto tal como se indica en las instrucciones. Conserve este manual de instrucciones en un lugar seguro y accesible.

#### IMPORTANTE

Puede que algunos detalles de los componentes, que se ilustran en este manual, difieran de aquellos instalados en su instrumento. No obstante dicha diferencia, los principios operativos permanecen invariables.

#### <span id="page-9-0"></span>**Compatibilidad del instrumento**

El instrumento debe ser utilizado sólo con los accesorios auxiliares provistos por Evident. El equipamiento provisto y aprobado para su uso por Evident se describe más adelante en el presente manual.

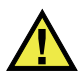

ATENCIÓN

Utilice siempre los productos y los accesorios que cumplan con las especificaciones de Evident. El uso de accesorios incompatibles con el instrumento podría causar disfunciones o daños internos en él y, también, lesiones corporales en el usuario.

## <span id="page-9-1"></span>**Reparaciones y modificaciones**

Este instrumento no contiene ninguna pieza cuyo mantenimiento o reparación pueda ser realizada por el usuario. De desmontar o abrir el instrumento, la garantía será anulada.

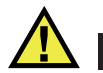

#### **ATENCIÓN**

Para evitar daños corporales o materiales, no intente desmontar, modificar o reparar el instrumento.

## <span id="page-10-0"></span>**Símbolos de seguridad**

Los símbolos de seguridad a continuación pueden aparecer en el instrumento y en la documentación suministrada:

Símbolo de advertencia general

Este símbolo indica la posibilidad de un peligro. Todos los mensajes de seguridad que siguen a este símbolo deben respetarse para evitar posibles lesiones corporales o daños materiales.

Símbolo de advertencia de alta tensión

Este símbolo indica la posibilidad de un peligro de descarga eléctrica superior a 1000 voltios. Todos los mensajes de seguridad que siguen a este símbolo deben respetarse para evitar posibles lesiones.

## <span id="page-10-1"></span>**Señales y términos de seguridad**

Las señales y los términos de seguridad a continuación pueden aparecer en la documentación del instrumento:

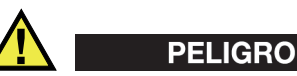

El término de seguridad PELIGRO indica un peligro inminente. Este llama la atención sobre un procedimiento, una utilización o una condición similar que, de no seguirse o respetarse adecuadamente, puede causar una lesión corporal grave o, incluso, la muerte. No proceda más allá del término de seguridad PELIGRO hasta que las condiciones indicadas hayan sido perfectamente comprendidas y cumplidas.

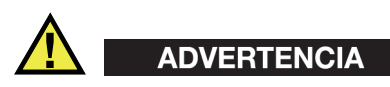

El término de seguridad ADVERTENCIA indica un peligro potencial. Este llama la atención sobre un procedimiento, una utilización o una condición similar que, de no seguirse o respetarse adecuadamente, podría causar una lesión corporal grave o, incluso, la muerte. No proceda más allá del término de seguridad ADVERTENCIA hasta que las condiciones indicadas hayan sido perfectamente entendidas y cumplidas.

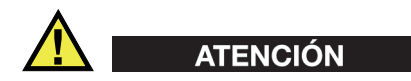

El término de seguridad ATENCIÓN indica un peligro potencial. Este llama la atención sobre un procedimiento, una utilización o una condición similar que, de no seguirse o respetarse adecuadamente, podría causar una lesión corporal menor o moderada, un daño al material (especialmente al producto), la destrucción del producto o de una de sus partes, o la pérdida de datos. No proceda más allá del término de seguridad ATENCIÓN hasta que las condiciones indicadas hayan sido perfectamente entendidas y cumplidas.

#### <span id="page-11-0"></span>**Términos de prevención**

Los términos de prevención a continuación pueden aparecer en la documentación suministrada con el instrumento:

#### IMPORTANTE

El término de prevención IMPORTANTE llama la atención sobre una nota que contiene información importante o esencial para el cumplimiento de una tarea.

#### NOTA

El término de prevención NOTA llama la atención sobre un procedimiento, una utilización o una condición similar que requiere de especial atención. Asimismo, indica una información complementaria que es útil, pero no imperativa.

#### **CONSEJO**

El término de prevención CONSEJO llama la atención sobre un tipo de nota que ayuda a aplicar las técnicas y los procedimientos descritos en el manual para satisfacer necesidades específicas, u ofrece un consejo sobre la manera más eficaz de utilizar las funciones del producto.

## <span id="page-12-0"></span>**Seguridad**

Antes de encender el instrumento, verifique que se hayan tomado las precauciones de seguridad apropiadas (ver las advertencias a continuación). Asimismo, preste atención a las marcas externas que aparecen en el instrumento, y que son descritas en la sección «[Símbolos de seguridad»](#page-10-0).

## <span id="page-12-1"></span>**Advertencias**

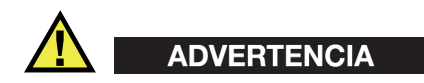

#### **Advertencias generales**

- Lea detenidamente las instrucciones contenidas en este manual de instrucciones antes de encender el instrumento.
- Conserve este manual de instrucciones en un lugar seguro para toda referencia ulterior.
- Siga los procedimientos de instalación y de funcionamiento.
- Respete escrupulosamente las advertencias de seguridad indicadas en el instrumento y en el manual de instrucciones.
- Si las especificaciones de uso del fabricante no son respetadas, la protección provista por el instrumento podría ser alterada.
- No instale piezas de sustitución, ni efectúe modificaciones no autorizadas en el instrumento.
- Las instrucciones de reparación, si hubiesen, se dirigen sólo al personal técnico calificado. Para evitar riesgos de descargas eléctricas, no intente efectuar reparaciones ni trabajos de mantenimiento en el instrumento a menos que esté calificado para hacerlo. De presentarse un problema o si tiene dudas respecto al instrumento póngase en contacto con Evident o un representante autorizado de Evident.
- No toque los conectores directamente con las manos; De lo contrario, podría producirse una disfunción en el instrumento o un riesgo de carga eléctrica.
- No permita que objetos extraños o metálicos penetren en el instrumento a través de los conectores u otras aberturas. De lo contrario, podría producirse una disfunción en el instrumento o un riesgo de carga eléctrica.

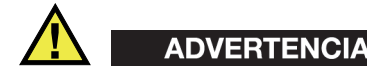

#### **Advertencias relativas a la electrónica**

El instrumento debe estar conectado solamente al tipo de fuente de energía que indica la etiqueta de clasificación.

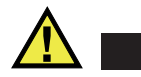

ATENCIÓN

Evident no garantiza la seguridad eléctrica del instrumento si se utilizan cables exentos de aprobación por Evident para la conexión de la fuente de alimentación.

#### <span id="page-13-0"></span>**Precauciones relativas a la(s) batería(s)**

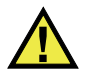

### **ATENCIÓN**

- Antes de hacer uso de una batería, verifique las normas, leyes o reglas relacionadas con el uso de baterías de su localidad y cumpla con ellas adecuadamente.
- El transporte de las baterías de iones de litio es regulado por las Naciones Unidas bajo las Recomendaciones relativas al transporte de mercancías peligrosas. Se espera que los gobiernos, las organizaciones intergubernamentales y otros organismos internacionales cumplan con los principios establecidos de dichas regulaciones para garantizar la armonización en este ámbito. Las organizaciones internacionales que intervienen son, entre otras, la Organización de Aviación Civil Internacional (ICAO, por sus siglas en inglés), la Asociación Internacional de Transporte Aéreo (IATA, por sus siglas en inglés), la Organización Marítima Internacional (IMO, por sus siglas en inglés), Departamento de Transporte de los Estados Unidos (USDOT, por sus siglas en inglés), el Ministerio de Transportes de Canadá (TC), entre otros. Póngase en contacto con la agencia operadora de transporte y confirme las regulaciones en vigor antes de hacer transportar baterías de iones de litio.
- Solamente en California (EE. UU.):

Puede que el instrumento contenga una batería CR. Debido a que éstas se componen de perclorato, deben se manipuladas con precaución. Para obtener

mayor información visite la página <http://www.dtsc.ca.gov/hazardouswaste/perchlorate>.

- No abra, aplaste o perfore las baterías; de lo contrario, podría causar daños eléctricos en la unidad o daños corporales.
- No incinere las baterías. Mantenga las baterías alejadas del fuego o de otras fuentes de calor extremo. Si las baterías son expuestas al calor extremo (por encima de los 80 °C) pueden explotar y producir lesiones corporales.
- No permita que las baterías se caigan, se golpeen o se usen en forma abusiva. Esto podría provocar la exposición del contenido corrosivo y explosivo de las celdas.
- No ponga en cortocircuito los terminales de las baterías. Un cortocircuito puede causar daños serios en las baterías, incluso volverlas inutilizables.
- No exponga las baterías a la humedad ni a la lluvia; de lo contrario, podría producir un cortocircuito.
- Utilice sólo el instrumento FOCUS PX o un cargador externo aprobado por Evident para cargar las baterías.
- Asimismo, utilice solamente las baterías suministradas por Evident.
- No almacene ninguna batería que tenga menos del 40 % de su capacidad de carga restante. Recargue las baterías entre un 40 % y un 80 % de su capacidad antes de almacenarlas.
- Durante su almacenamiento, mantenga la carga de la batería entre un 40 % y un 80 % de su capacidad.
- No deje las baterías dentro del instrumento FOCUS PX si necesita almacenarlo.

## <span id="page-14-0"></span>**Reglamento para el envío de productos con baterías de iones de litio**

#### IMPORTANTE

Cuando envíe una batería de iones de litio, asegúrese de respetar las regulaciones de transporte de su localidad.

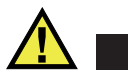

## ADVERTENCIA

Las baterías dañadas no pueden ser enviadas por medios de transporte normales. NO envíe baterías dañadas a Evident. Contacte con su representante local Evident o con los profesionales de servicio y prácticas adecuadas de eliminación de materiales.

### <span id="page-15-0"></span>**Eliminación del instrumento**

Antes de desechar el instrumento FOCUS PX, verifique las normas, leyes o regulaciones de su localidad y cumpla con ellas adecuadamente.

#### <span id="page-15-1"></span>**BC (cargador de batería: Regulaciones de California, Comunidad estadounidense)**

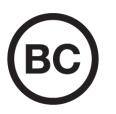

La marca BC indica que este producto ha sido probado y cumple con las Regulaciones para Aparatos Eficientes tal como se expresa en el Código de Regulaciones de California, Título 20, desde la Sección 1601 hasta la Sección 1608 para los Sistemas de Carga de Baterías. El cargador de batería interno integrado en el instrumento ha sido probado y certificado en conformidad con los requisitos de la Comisión de Energía de California; este instrumento se encuentra listado en la base de datos CEC (T20), disponible en línea.

## <span id="page-15-2"></span>**CE (Comunidad europea)**

# $\epsilon$

Este instrumento cumple con los requisitos de la directiva 2014/30/UE relativa a la compatibilidad electromagnética, la directiva 2014/35/UE relativa a la baja tensión y la directiva 2015/863 que modifica la 2011/65/UE relativa a la restricción de sustancias peligrosas (RoHS). La marca CE es una declaración que especifica la conformidad del producto con todas las directivas aplicables de la Comunidad Europea.

## <span id="page-16-0"></span>**UKCA (Reino Unido)**

# UK

Este instrumento cumple con los requisitos de las Regulaciones de compatibilidad electromagnética de 2016, las Regulaciones (de seguridad) de instrumentos eléctricos de 2016 y las Regulaciones de restricción del uso de ciertas sustancias peligrosas en instrumentos eléctricos y electrónicos de 2012. La marca UKCA indica que el producto es conforme con los estándares previamente mencionados.

## <span id="page-16-1"></span>**RCM (Australia)**

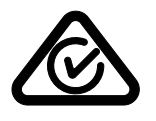

La etiqueta con la marca de cumplimiento normativo (RCM) indica que el producto cumple con todos los estándares aplicables y cuenta con la certificación de la Autoridad Australiana de Comunicaciones y Medios de información (Australian Communications and Media Authority [ACMA]) para su comercialización en el mercado australiano.

## <span id="page-16-2"></span>**Directiva RAEE**

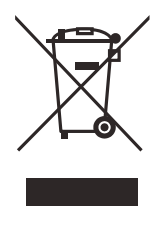

En conformidad con la directiva europea 2012/19/UE sobre los Residuos de Aparatos Eléctricos y Electrónicos (RAEE), este símbolo indica que este producto no puede ser desechado junto con los residuos domésticos, sino que debe ser objeto de una recogida y un reciclado por separado. Póngase en contacto con el distribuidor Evident de su localidad para obtener más información sobre los puntos de recogida y reciclado disponibles.

## <span id="page-17-0"></span>**China RoHS**

El término *China RoHS* es utilizado en la industria para referirse a la legislación implementada por el Ministerio de la Industria de la Información (MII) de la República Popular de China para el control de la polución/contaminación de los productos electrónicos de información.

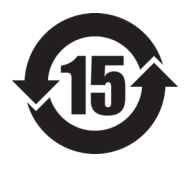

La marca China RoHS indica el período de uso medioambiental óptimo (EFUP, por sus siglas en inglés). Es decir, la cantidad de años durante los cuales las sustancias reguladas por esta directiva no presentarán fugas o deterioro químico en el producto. El período de uso medioambiental óptimo del FOCUS PX ha sido determinado a 15 años.

<span id="page-17-1"></span>**Nota**: el uso medioambiental óptimo no debe ser interpretado como el período durante el cual la funcionalidad y el rendimiento del instrumento están garantizados.

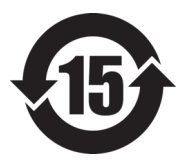

本标志是根据"电器电子产品有害物质限制使用管理办法" 以及 " 电子电气产品有害物质限制使用标识要求 " 的规定, 适用于在中国销售的电器电子产品上的电器电子产品有害物 质使用限制标志。

电器电子产品有 害物质限制使用 标志

(注意)电器电子产品有害物质限制使用标志内的数字为在 正常的使用条件下有害物质等不泄漏的期限,不是保证产品 功能性能的期间。

|      |      | 有害物质       |            |            |              |         |           |  |  |
|------|------|------------|------------|------------|--------------|---------|-----------|--|--|
| 部件名称 |      | 铅及其化<br>合物 | 汞及其化<br>合物 | 镉及其化<br>合物 | 六价铬及<br>其化合物 | 多溴联苯    | 多溴二苯<br>醚 |  |  |
|      |      | (Pb)       | (Hg)       | (Cd)       | (Cr(VI))     | (PBB)   | (PBDE)    |  |  |
| 主体   | 机构部件 | $\times$   | $\circ$    | $\circ$    | $\circ$      | $\circ$ | $\circ$   |  |  |
|      | 光学部件 | $\times$   | $\circ$    | $\circ$    | $\circ$      | $\circ$ | $\circ$   |  |  |
|      | 电气部件 | $\times$   | $\circ$    | $\circ$    | $\circ$      | $\circ$ | $\circ$   |  |  |

产品中有害物质的名称及含量

|      | 有害物质       |            |            |              |       |           |  |  |  |  |  |
|------|------------|------------|------------|--------------|-------|-----------|--|--|--|--|--|
| 部件名称 | 铅及其化<br>合物 | 汞及其化<br>合物 | 镉及其化<br>合物 | 六价铬及<br>其化合物 | 多溴联苯  | 多溴二苯<br>醚 |  |  |  |  |  |
|      | (Pb)       | (Hg)       | (Cd)       | (Cr(VI))     | (PBB) | (PBDE)    |  |  |  |  |  |
| 附件   | ×          | O          | $\circ$    | O            | O     | O         |  |  |  |  |  |
|      |            |            |            |              |       |           |  |  |  |  |  |

产品中有害物质的名称及含量

本表格依据 SJ/T 11364 的规定编制。

○:表示该有害物质在该部件所有均质材料中的含量均在 GB/T26572 规定的限量要求以下。

×:表示该有害物质至少在该部件的某一均质材料中的含量超出 GB/T26572 规定的限量要求。

### <span id="page-18-0"></span>**Comisión Coreana de Comunicaciones (KCC)**

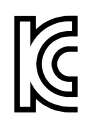

Se informa al vendedor y al usuario que este producto es compatible con el uso de equipos electromagnéticos en áreas de trabajo de oficina (clase A) y, también, fuera de casa. Este instrumento cumple con las disposiciones de las normas de Corea.

El código MSIP para este producto es: MSIP-REM-OYN-FOCUSPX.

이 기기는 업무용 환경에서 사용할 목적으로 적합성평가를 받은 기기로서 가정용 환 경에서 사용하는 경우 전파간섭의 우려가 있습니다 .

## <span id="page-18-1"></span>**Conformidad con la directiva CEM (EMC)**

Este instrumento genera y usa energía de radiofrecuencia y, si no se instala y usa correctamente (es decir, en estricto cumplimiento de las instrucciones del fabricante), puede provocar interferencias. Las pruebas efectuadas en el FOCUS PX ponen en manifiesto su adecuación a los límites estipulados relativos a un instrumento industrial, conforme a la directiva EMC.

## <span id="page-19-0"></span>**Conformidad con la directiva FCC (EE. UU.)**

#### NOTA

Las pruebas han permitido establecer que este producto es conforme a los límites impuestos para los aparatos digitales de la clase A en virtud del Apartado 15 de la Norma de la Federal Communications Commission (FCC). Estos límites están destinados a proporcionar una protección suficiente contra las interferencias nocivas en instalaciones comerciales. Este producto genera, utiliza y puede irradiar energía de radiofrecuencia y, si no es instalado o utilizado adecuadamente según las instrucciones del manual, puede provocar interferencias nocivas a las radiocomunicaciones. El uso de este producto en entornos residenciales podría causar interferencias nocivas, deberá tomar las medidas necesarias para corregirlas a su propio cargo.

#### IMPORTANTE

Los cambios o las modificaciones, que no hayan sido expresamente aprobados por la parte encargada del cumplimiento de las regulaciones, podrían anular la autorización del usuario para utilizar el producto.

#### **Declaración de conformidad FCC del proveedor**

Se declara que el producto:

Nombre del producto: FOCUS PX Modelo: FOCUS PX-MR/FOCUS PX-CW

Es conforme a las siguientes especificaciones:

Norma FCC, Parte 15, Subparte B, Sección 15.107 y Sección 15.109.

Información adicional:

Este instrumento cumple con el Apartado 15 de la Norma de la Federal Communications Commission (FCC). Su funcionamiento está sujeto a las siguientes dos condiciones:

(1) Este instrumento no puede causar interferencias perjudiciales.

(2) Este instrumento debe aceptar cualquier interferencia recibida, incluso aquellas que podrían causar un funcionamiento indeseado.

Nombre de la parte responsable:

EVIDENT CANADA, INC.

Dirección:

3415, Rue Pierre-Ardouin, Québec (QC) G1P 0B3 Canada

Número de teléfono:

+1 781-419-3900

#### <span id="page-20-0"></span>**Conformidad ICES-001 (Canadá)**

Este aparato digital de Clase A cumple con la norma canadiense ICES-001.

Cet appareil numérique de la classe A est conforme à la norme NMB-001 du Canada.

#### <span id="page-20-1"></span>**Información sobre la garantía**

Evident garantiza que su producto, tanto a nivel del material como de la fabricación, estará exento de todo defecto durante el período y según las condiciones especificadas en los Términos y Condiciones disponibles (sólo en inglés) en [https://www.olympus-ims.com/es/terms/.](https://www.olympus-ims.com/es/terms/)

Esta garantía Evident cubre solamente el producto utilizado correctamente, tal como se describe en el presente manual del usuario, y que no haya sido sujeto a uso excesivo ni intento de reparación o modificación no autorizada.

Después de recibir la unidad, verifíquela cuidadosamente para constatar toda evidencia de daño externo o interno que haya podido ser ocasionado durante el transporte. De ser éste el caso, hágaselo saber inmediatamente al transportista que efectúa el envío, ya que generalmente él es el responsable de tales daños. Conserve el material de embalaje, los conocimientos de embarque y los documentos relativos al transporte para apoyar todo reclamo de indemnización. Después de notificar al transportista de todo daño, contacte con Evident para asistirlo en el reclamo de indemnización y, de ser necesario, reemplazar el producto.

El objetivo de este manual es intentar explicar el funcionamiento apropiado del producto Evident. Sin embargo, la información contenida en el presente documento debe considerarse solamente como un complemento profesional y no debe usarse en aplicaciones particulares sin la verificación o control independiente del operador o supervisor. Dicha verificación independiente de los procedimientos se vuelve más importante conforme aumenta la importancia de la aplicación. Por esta razón, Evident no garantiza — de forma expresa o implícita— que las técnicas, los ejemplos o los procedimientos descritos en el presente documento correspondan a las normas de la industria o respondan a las exigencias de una aplicación en particular.

Evident se reserva el derecho de modificar todo producto sin ser tenido responsable de modificar los productos previamente fabricados.

### <span id="page-21-0"></span>**Servicio técnico**

Evident se compromete a brindar un servicio de atención y un servicio técnico al cliente de la más alta calidad. Si experimenta dificultades al usar el instrumento o si éste no funciona como descrito en la documentación, le recomendamos primero consultar el manual del usuario. Si, después de la consulta, no puede resolver el problema, contacte con nuestro servicio de posventa. Para ubicar el centro de servicio más cercano, visite la página Centro de servicios en el cibersitio Evident Scientific.

## <span id="page-22-0"></span>**Introducción**

El equipo de adquisición de datos por ultrasonido multielemento (*Phased Array*) y ultrasonido convencional (UT) FOCUS PX es una unidad de adquisición de alta capacidad que usa el ultrasonido convencional y el ultrasonido multielemento para efectuar inspecciones no destructivas. Su funcionamiento se basa en el control por parte del *software* de PC FocusPC, que puede administrar hasta 5 unidades FOCUS PX paralelamente (hasta 4 unidades FOCUS PX activas y una unidad FOCUS PX pasiva).

Características clave del FOCUS PX:

- 16 a 32 canales de focalización
- 64 a 128 canales *Phased Array* (PA) con amplificadores lineales
- 4 canales de ultrasonido convencional (UT) con amplificadores lineales
- Compresión de datos en tiempo real
- Alta frecuencia de emisión de impulsos
- Alta capacidad de procesamiento de datos (hasta 20 000 representaciones A-scan de 12 bits por segundo, cada una con 750 puntos)
- Comunicación sencilla con escáneres y manipuladores
- Fácil integración PLC

El FOCUS PX ha sido fabricado con características de integración flexibles para el controlador lógico programable (PLC) y el *software* a fin de permitir una integración fácil al sistema de inspección automatizado (ver [Figura i-1 en la página 24\)](#page-23-0).

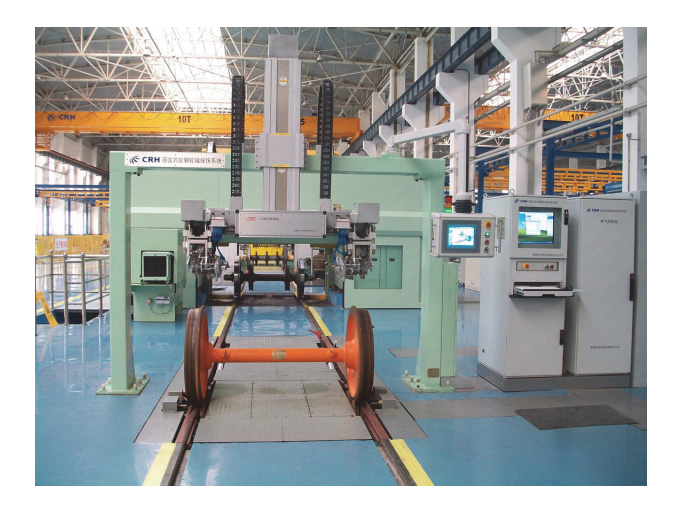

<span id="page-23-0"></span>**Figura i-1 Ejemplo de un sistema completo de inspección automatizada1**

Para la integración del controlador lógico programable y del escáner, los conectores del panel posterior permiten que el FOCUX PX pueda comunicar con un PLC o un escáner y, así, intercambiar los siguientes comandos (ver [Figura i-2 en la](#page-24-0)  [página 25](#page-24-0)).

<sup>1.</sup> Fotografía por cortesía de SCLEAD.

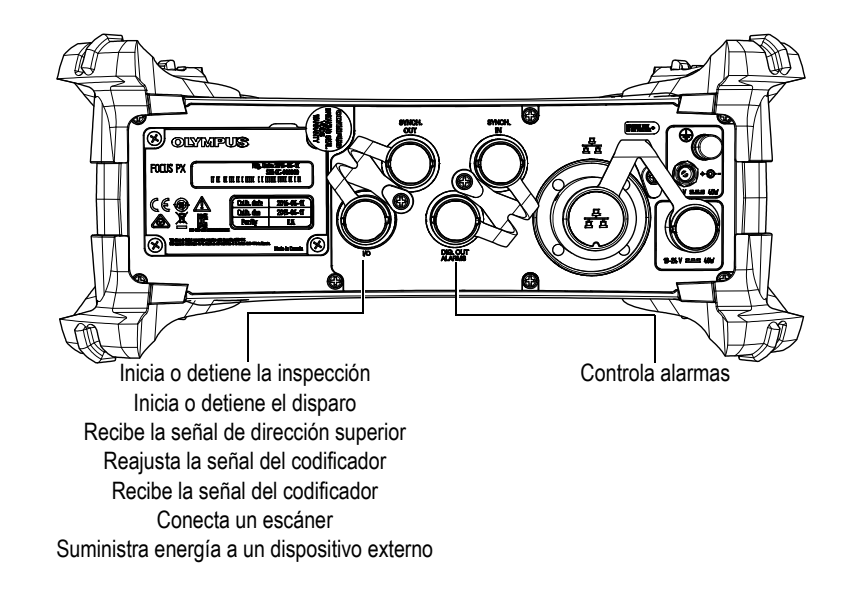

**Figura i-2 Panel posterior FOCUX PX**

<span id="page-24-0"></span>Para la integración del *software*, la flexibilidad del FocusPC y de los componentes FocusControl y FocusData permiten crear aplicaciones completamente personalizadas, desarrolladas para cumplir apropiadamente con los requisitos de inspección (ver [Figura i-3 en la página 25](#page-24-1)). Para obtener más detalles, consulte el manual del usuario *FocusPC—Software de adquisición y análisis para datos de ultrasonidos UT y Phased Array*.

<span id="page-24-1"></span>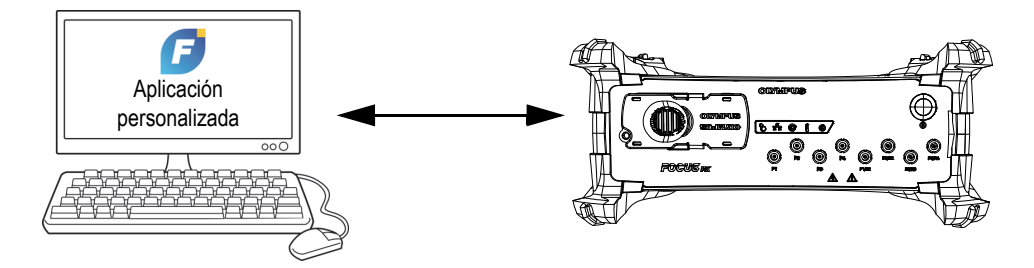

**Figura i-3 Integración** *software*

## <span id="page-26-0"></span>**1. Contenido del paquete**

El equipo de adquisición de datos por ultrasonido multielemento (*Phased Array*) y ultrasonido convencional (UT) FOCUS PX está disponible en cuatro modelos:

• 32:128PR

<span id="page-26-2"></span>Equipo de adquisición *Phased Array* de 32:128PR, que incluye cuatro canales HD (P-E o P-C) multiplexados de ultrasonido convencional (UT).

• 16:64PR

Equipo de adquisición *Phased Array* de 16:64PR, que incluye cuatro canales HD (P-E o P-C) multiplexados de ultrasonido convencional (UT).

• 16:128PR

<span id="page-26-1"></span>Equipo de adquisición *Phased Array* 16:128PR, que incluye cuatro canales HD (P-E o P-C) multiplexados de ultrasonido convencional (UT).

• 4UT

Equipo de adquisición de ultrasonido convencional que incluye cuatro canales HD (P-E o P-C) multiplexados de ultrasonido convencional (UT).

El FOCUS PX es suministrado de serie con los siguientes accesorios:

- Maleta de transporte (puede diferir según el modelo)
- Adaptador para cable de alimentación CC (fuente de alimentación).
- Cable de alimentación (el modelo varía según los países)
- Memoria flash USB; ésta contiene:
	- *Software* FocusPC
	- *Software* de cálculo «Calculator»
	- FocusPC Viewer
	- Kit de desarrollo de *software* FocusControl
	- Kit de desarrollo de *software* FocusData
- *Manual del usuario FocusPC—Software de adquisición y análisis para datos de ultrasonidos UT y Phased Array*
- *Manual del usuario avanzado FocusPC— UT and Phased Array Data Acquisition and Analysis Software*
- *Guía de inicio rápido FOCUS PX.*
- *Manual del usuario FOCUS PX Equipo de adquisición de datos por ultrasonido multielemento (Phased Array) y ultrasonido convencional (UT).*
- Cable cruzado Ethernet (categoría 5 o superior) [5 m]
- Destornillador para retirar los amortiguadores
- Cable de entrada digital (5 m)
- Cable de salida digital (5 m)
- Certificado de calibración

#### NOTA

Asegúrese de que el contenido del paquete esté completo antes de utilizar el FOCUS PX. Si algún componente faltase o se encuentra dañado, póngase en contacto con Evident.

Para una lista de piezas y accesorios, consulte la sección [«Software, piezas y](#page-82-1)  [accesorios» en la página 83](#page-82-1).

## <span id="page-28-0"></span>**2. Presentación del equipo FOCUS PX**

Este capítulo describe el equipo de adquisición de datos por ultrasonido multielemento (*Phased Array*) y ultrasonido convencional (UT) FOCUS PX.

#### <span id="page-28-1"></span>**2.1 Configuración del** *hardware*

La [Figura 2-1 en la página 29](#page-28-2) muestra la arquitectura del *hardware* del FOCUS PX.

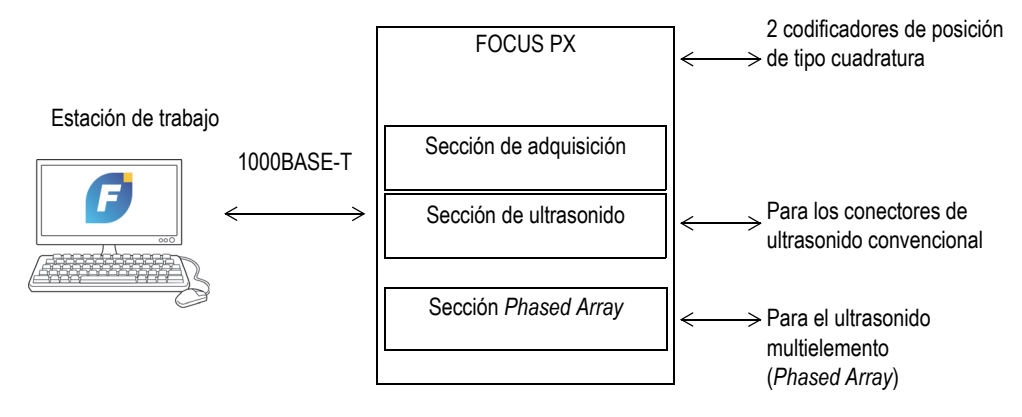

<span id="page-28-2"></span>**Figura 2-1 Arquitectura del** *hardware* **FOCUS PX**

## <span id="page-29-0"></span>**2.2 Equipo FOCUS PX**

El FOCUS PX es un equipo de adquisición de datos por ultrasonido multielemento y ultrasonido convencional adaptado para comunicaciones bidireccionales a través de un enlace Ethernet. El FOCUS PX está compuesto de tres secciones: la sección de adquisición, la sección de ultrasonido convencional y la sección de ultrasonido multielemento (*Phased Array*).

La sección de adquisición sincroniza la adquisición, recoge los datos UT (A-scan y C-scan) y, también, los datos de entrada y salida (I/O) de los codificadores para transferirlos al PC.

La sección de ultrasonido convencional (UT) controla los canales UT de alta definición.

La sección de ultrasonido multielemento (*Phased Array*) controla las leyes focales (retardo de emisión, retardo de recepción y la adición de señales).

## <span id="page-29-1"></span>**2.3 Panel frontal**

La [Figura 2-2 en la página 31](#page-30-0) ilustra el panel frontal del FOCUS PX, que permite hacer lo siguiente:

- Conectar una sonda PA (o múltiples sondas PA y UT gracias a un bifurcador).
- Conectar hasta 8 sondas UT convencionales.
- Encender y apagar el FOCUS PX.
- Verificar el estado del FOCUS PX mediante sus indicadores.

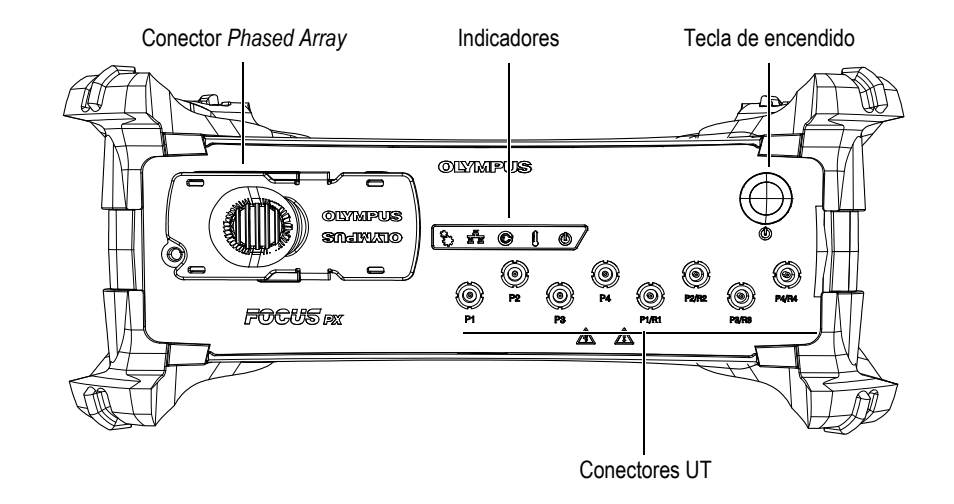

**Figura 2-2 Panel frontal FOCUS PX**

<span id="page-30-0"></span>El panel frontal FOCUS PX contiene los siguientes conectores, indicadores y conmutadores:

Conector *Phased Array*

Este conector de 160 pines es utilizado para conectar el FOCUS PX a una sonda *Phased Array*. Éste permite el acceso hasta 128 canales. Para utilizar la sonda *Phased Array* Hypertronics con el FOCUS PX, conecte el adaptador Hypertronics-MINIDOCK a este conector.

Conectores P1, P2, P3, P4, P1/R1, P2/R2, P3/R3 y P4/R4.

Estos conectores LEMO son utilizados para conectar el FOCUS PX con las sondas convencionales UT. Consulte la sección [«Uso de canales UT convencionales» en la](#page-48-0)  [página 49](#page-48-0).

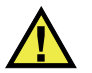

## **ATENCIÓN**

Cuando el FOCUS PX es utilizado en el modo de ultrasonido convencional junto con los conectores P1, P2, P3, P4, P1/R1, P2/R2, P3/R3 y P4/R4, el nivel de tensión de los conectores P y P/R puede ser peligroso; por ende, ésta es representada como un riesgo de descarga eléctrica/cortocircuito.

Indicadores

Indicador mecánico ( $\hat{\zeta}^{\gamma}$ 

Este indicador es reservado para un uso posterior.

#### Indicador Ethernet  $(\frac{F_1}{\sqrt{1-\beta_1}})$

Cuando este indicador se ilumina de color verde o naranja, éste indica que el enlace Ethernet se ha establecido.

Cuando este indicador parpadea de verde o naranja, éste indica que existe una actividad en el enlace Ethernet. El indicador verde corresponde a una conexión Ethernet de 1000 megabits por segundo (Mbps), mientras que el indicador naranja corresponde a una conexión de 100 Mbps.

Indicador de estado de fuente de alimentación ( $\gg$ )

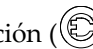

Cuando este indicador se ilumina de color verde, éste indica que el FOCUS PX es alimentado por corriente continua a través del adaptador de tensión de CC (conector de entrada CC principal).

Cuando este indicador se ilumina de color rojo, indica que la fuente de alimentación CC está fuera del rango de 10 V CC a 24 V CC. Si se percibe que la tensión de entrada está fuera de los límites permitidos, póngase en contacto con el servicio de postventa.

Cuando el indicador está apagado, éste indica que la fuente de alimentación no está disponible.

Indicador de temperatura  $(\bigcup$ 

Cuando el indicador se ilumina de color verde, indica que la temperatura interna está entre el rango de temperatura de funcionamiento.

Cuando el indicador se ilumina de color rojo, éste indica que la temperatura interna está sobre el límite máximo. En este caso, el FOCUS PX se apagará

automáticamente. Debe esperar hasta que la unidad se enfríe antes de encenderla nuevamente.

Indicador de alimentación  $(\mathbb{O})$ 

Cuando este indicador se ilumina de color verde, éste indica que el FOCUS PX está encendido.

Cuando este indicador parpadea de verde, éste indica que el FOCUS PX está iniciando o apagándose.

Cuando este indicador parpadea de rojo tres veces, después de haber pulsado la tecla de encendido, éste indica que la temperatura interna del equipo FOCUS PX está sobre el límite máximo de temperatura. En este caso, espere hasta que el FOCUS PX enfríe.

Cuando este indicador parpadea de rojo continuamente, éste indica que el FOCUS PX está en modo de hibernación (error de memoria flash). Póngase en contacto con el servicio de postventa.

Tecla de encendido

Este interruptor de alimentación sirve para encender y apagar el FOCUS PX.

#### <span id="page-32-0"></span>**2.4 Panel posterior**

La [Figura 2-3 en la página 34](#page-33-0) ilustra el panel posterior del FOCUS PX, que permite hacer lo siguiente:

- Conectar un escáner.
- Conectar señales de entra y salida (codificadores, alarmas, etc.).
- Conectar el FOCUS PX a una red Ethernet.
- Conectar el FOCUS PX a un adaptador de tensión.
- Conectar el FOCUS PX a una fuente de alimentación.
- Sincronizar múltiples equipos FOCUS PX.

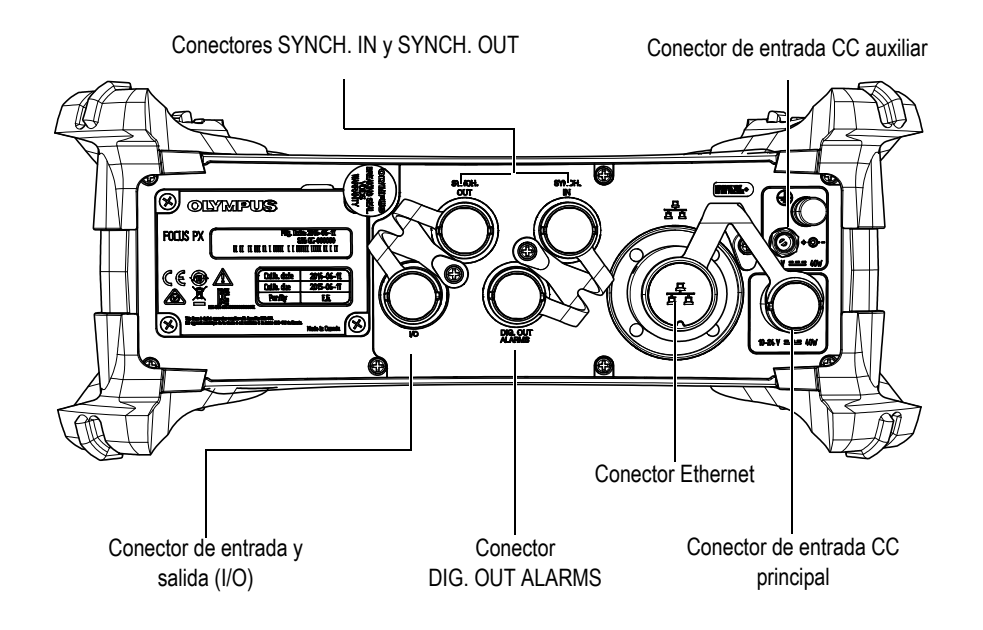

**Figura 2-3 Panel posterior FOCUX PX**

<span id="page-33-0"></span>El panel posterior del FOCUS PX contiene los siguientes conectores:

Conector de entrada y salida I/O (negro)

Este conector es utilizado para conectar las señales digitales de entrada y salida. Consulte la sección [«Conector de entrada y salida \(I/O\)» en la página 69](#page-68-1) para obtener más detalles.

Conector SYNCH. IN (amarillo)

Este conector es utilizado para conectar una señal de sincronización de entrada. Consulte la sección [«Conector SYNCH. IN» en la página 74](#page-73-0) para obtener más detalles.

#### IMPORTANTE

Asegúrese de conectar el extremo amarillo del cable al conector SYNCH. IN. ([Figura 2-4 en la página 35\)](#page-34-0).

#### Conector SYNCH. OUT (rojo)

Este conector es utilizado para conectar una señal de sincronización de salida. Consulte la sección [«Conector SYNCH. OUT» en la página 77](#page-76-0) para obtener más detalles.

#### IMPORTANTE

Asegúrese de conectar el extremo rojo del cable al conector SYNCH. OUT [\(Figura 2-4](#page-34-0)  [en la página 35\)](#page-34-0).

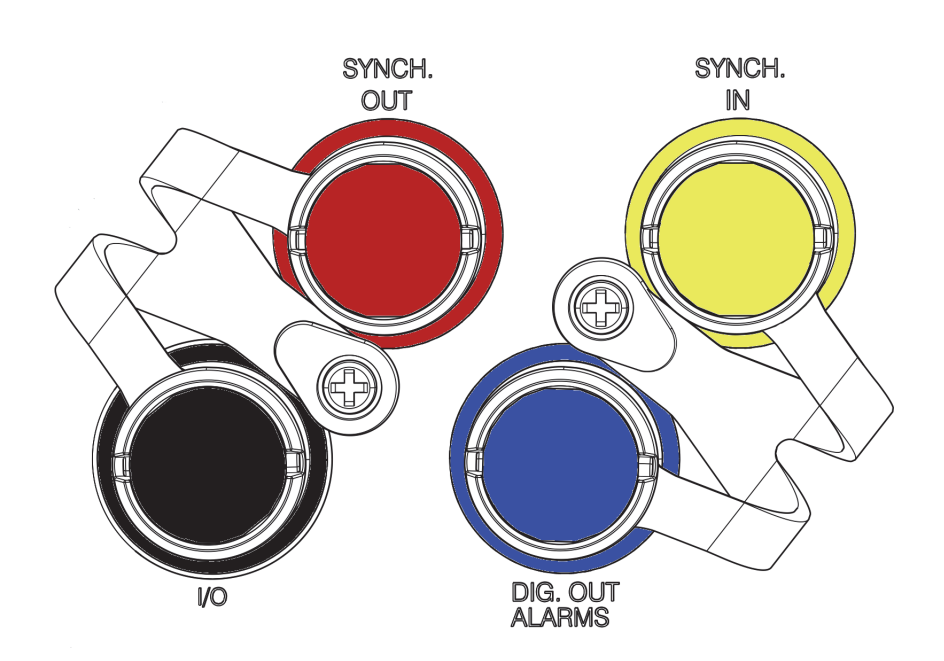

**Figura 2-4 Colores de conector**

<span id="page-34-0"></span>Conector DIG. OUT ALARMS (azul)

Este conector proporciona señales de salida de la alarma digital. Consulte la sección [«Conector DIG. OUT ALARMS» en la página 75](#page-74-0) para obtener más detalles.

#### Conector Ethernet

Este conector modular de ocho posiciones es utilizado para conectar la red Ethernet al equipo FOCUS PX. Durante el funcionamiento normal, un indicador verde parpadea al establecerse el enlace Ethernet. Consulte la sección [«Conector](#page-77-0)  [Ethernet» en la página 78](#page-77-0) para obtener más detalles.

#### Entrada CC auxiliar

Este conector es utilizado para conectar el FOCUS PX a una fuente de alimentación con un rango de tensión de 15 V CC a 18 V CC, y una capacidad máxima de 40 W. Consulte la sección [«Conector de entrada CC auxiliar» en la](#page-79-0)  [página 80](#page-79-0) para obtener más detalles.

Entrada CC principal

Este conector es utilizado para conectar el FOCUS PX a una fuente de alimentación con un rango de tensión de 10 V CC a 24 V CC y una capacidad máxima de 40 W. Consulte la sección [«Conector de entrada CC principal» en la](#page-78-0)  [página 79](#page-78-0) para obtener más detalles.

#### <span id="page-35-0"></span>**2.5 Extracción de amortiguadores protectores e instalación del FOCUS PX**

Los amortiguadores de protección, que se ilustran en la [Figura 2-5 en la página 37](#page-36-0), sirven para proteger el FOCUS PX. Estos amortiguadores también crean un espacio para que los disipadores de calor favorezcan el enfriamiento adecuado del FOCUS PX. Además, son extraíbles para permitir una fácil instalación en un escáner.

#### **Para retirar los amortiguadores de protección**

- 1. Retire los botones protectores de plástico que cubren los tornillos de dichos amortiguadores.
- 2. Retire los tornillos con un destornillador de cruz (Phillips).
- 3. Inicie a retirar los amortiguadores a partir de un extremo.
- 4. Repita el procedimiento para los otros amortiguadores.
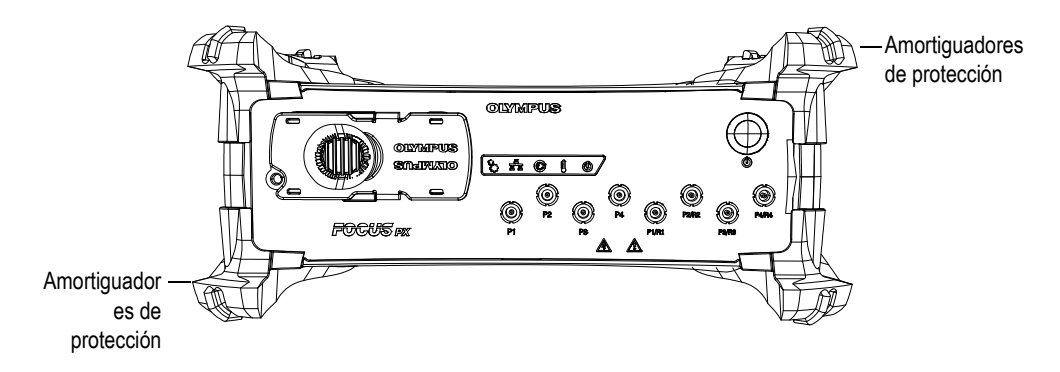

**Figura 2-5 Amortiguadores de protección**

#### **Para instalar el FOCUS PX en un escáner**

 Acople la unidad FOCUS PX al escáner usando los cuatro tornillos M5 que se encuentran instalados en los orificios superiores e inferiores del equipo (ver [Figura 2-6 en la página 38](#page-37-0)). La profundidad de los tornillos de 9 mm.

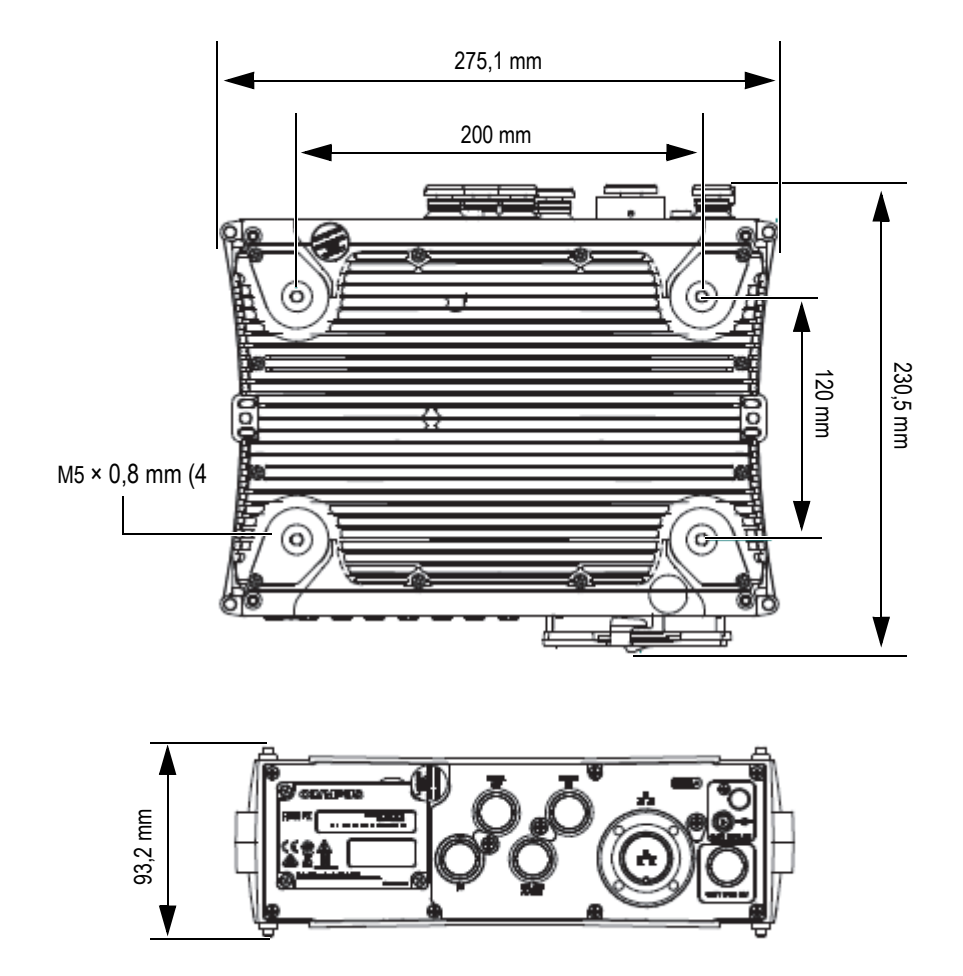

<span id="page-37-0"></span>**Figura 2-6 Instalación de tornillos y medidas** 

# **2.6 Disipadores de calor**

El FOCUS PX debe ser ventilado apropiadamente para prevenir un sobrecalentamiento y asegurar un funcionamiento adecuado continuo. Para enfriar los componentes internos, los disipadores de calor están ubicados en la parte superior, inferior y en ambas partes laterales del FOCUS PX (ver la [Figura 2-7 en](#page-38-0)  [la página 39\)](#page-38-0).

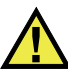

# ATENCIÓN

Asegúrese de que el FOCUS PX esté en un área bien ventilada y evite obstruir los disipadores de calor que se encuentran en la parte superior, inferior y en ambas partes laterales del FOCUS PX; de lo contrario, el equipo podría sobrecalentarse y parar de funcionar.

<span id="page-38-0"></span>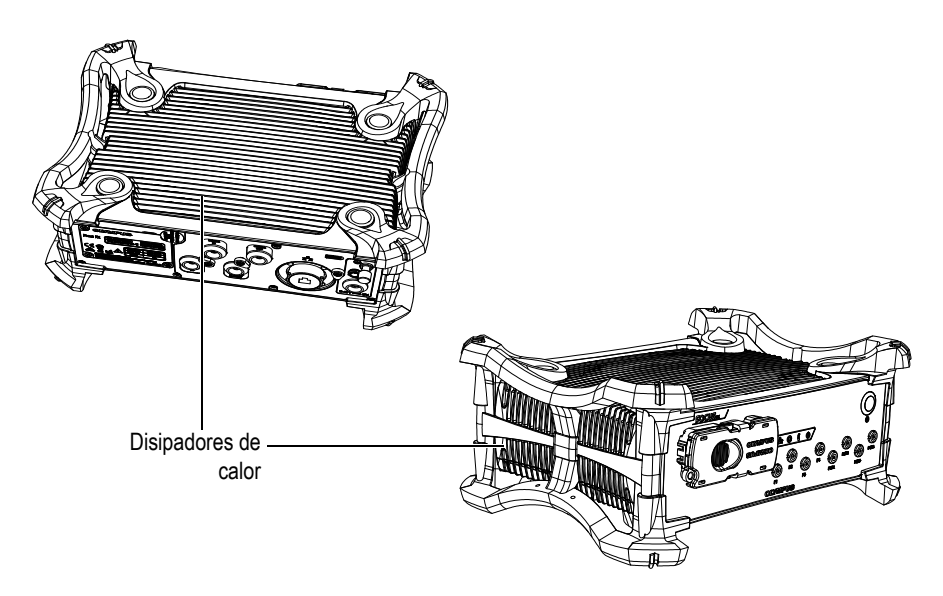

**Figura 2-7 Disipadores de calor del FOCUS PX**

# **2.7 Estación de trabajo**

Esta estación de trabajo es un PC adaptado que permite establecer la comunicación bidireccional mediante un enlace Ethernet. Alberga el *software* de adquisición FocusPC en el sistema operativo Windows 7 o Windows 8. La estación de trabajo presenta las siguientes funciones:

- Alojamiento del *software* FocusPC
- Alojamiento del archivo de configuración FOCUS PX
- Control de los datos adquiridos y recibidos a partir de un FOCUS PX mediante el enlace Ethernet
- Procesamiento y visualización de los datos UT recopilados por el FOCUS PX
- Almacenamiento de los datos UT, adquiridos durante una inspección, en archivos guardados dentro de dispositivos de almacenamiento de datos internos o externos

# **3. Integración FOCUS PX**

Este capítulo explica los procedimientos para integrar el equipo de adquisición de datos por ultrasonido multielemento (*Phased Array*) y ultrasonido convencional (UT) FOCUS PX en un sistema de inspección.

## **3.1 Instalación del FOCUS PX**

Esta sección explica cómo instalar el FOCUS PX. Los conectores de las sondas están ubicados en la parte frontal, y el conector de entrada CC se encuentra en el panel posterior.

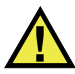

### ATENCIÓN

Cuando tres o más equipos FOCUS PX están apilados uno sobre el otro, estos deben ser situados en un estante adecuado o en un dispositivo mecánico apropiado. De no utilizarse un soporte, el montaje de los equipos es inestable y puede caer, lo cual podría producir lesiones corporales graves o daños en los equipos.

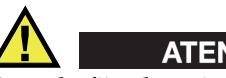

ATENCIÓN

Cuando fija el equipo a una estructura de soporte, solo use los agujeros roscados que se hallan en la parte inferior del equipo. No use los agujeros roscados de la parte superior del equipo. De lo contrario, el equipo podría dañarse o provocar lesiones corporales.

#### **Para instalar el FOCUS PX**

1. Instale el FOCUS PX lejos de fuentes de calor y deje un espacio de 5 cm en ambas partes laterales para permitir la disipación de calor.

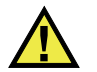

### ATENCIÓN

Para prevenir la infiltración de agua, utilice cables herméticos. La infiltración de agua puede dañar el FOCUS PX.

2. Utilice un cable cruzado Ethernet de categoría 5 para conectar el conector Ethernet del FOCUS PX a la tarjeta de red del PC de inspección. El cable, que es suministrado con el FOCUS PX, es un cable cruzado Ethernet de categoría 5 (N.º de referencia: 60ND0001).

#### NOTA

Para usar el FOCUS PX en ambientes hostiles, seleccione un cable Ethernet dotado de una gran resistencia a la fricción, a la tensión de tracción y a la torsión.

3. Instale el *software* FocusPC en su PC y, a continuación, siga los pasos del asistente del *software* para configurar la tarjeta de red para establecer la conexión con el FOCUS PX (consulte la sección [«Para instalar el software FocusPC» en la](#page-44-0)  [página 45](#page-44-0)).

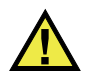

## ADVERTENCIA

Para prevenir riesgos de cortocircuitos o descargas eléctricas, Evident recomienda vigorosamente apagar el FOCUS PX antes de conectar o desconectar las sondas.

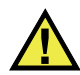

## ATENCIÓN

Las sondas pueden sufrir daños permanentes si la emisión del ultrasonido se efectúa sin acoplante. Si no utiliza las sondas para una inspección, debe apagar el FOCUS PX.

- 4. Utilice los cables apropiados para conectar las sondas al conector *Phased Array* o a los conectores UT.
- 5. El uso de cables apropiados permite conectar cada uno de los componentes requeridos, según su configuración y necesidades, al conector correspondiente del FOCUS PX (p. ej.: codificadores, alarmas, etc.).

#### NOTA

Para obtener todos los detalles sobre los conectores, consulte la sección [«Panel frontal»](#page-29-0)  [en la página 30](#page-29-0) y la sección [«Panel posterior» en la página 33.](#page-32-0)

- 6. Conecte la conexión de tierra de alimentación a un cable apropiado o a un cable equipado con una lengüeta y después conecte el otro extremo a un armario o una estructura adecuada con toma de tierra.
- 7. Conecte el adaptador de tensión CC al conector de entrada CC del equipo FOCUS PX. Conecte el enchufe del adaptador de tensión CC a una fuente de alimentación adecuada.

Una fuente de alimentación adecuada es una fuente de energía limitada (LPS) de tensión extra baja (SELV) en una escala de 10 V CC a 24 V CC para la fuente de alimentación principal, y de 15 V CC a 18 V CC para la fuente de alimentación auxiliar o secundaria.

8. Encienda el FOCUS PX con la tecla de encendido.

## **3.2 Instalación en un ambiente cerrado**

Es posible colocar el FOCUS PX sobre cualquiera de sus seis lados (superficies). Al instalar el FOCUS PX en ambientes cerrados (como en armarios industriales), asegúrese de que el área esté bien ventilada para evitar el sobrecalentamiento de la unidad.

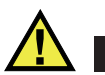

# ATENCIÓN

Asegúrese de que el FOCUS PX esté instalado en un área bien ventilada evitando obstruir sus disipadores de calor, que se encuentran en la parte superior, inferior y en laterales del equipo. De esta manera, podrá prevenir un sobrecalentamiento y asegurar una funcionamiento adecuado.

# **4. Conexión FOCUS PX**

Este capítulo describe la conexión del equipo de adquisición de datos por ultrasonido multielemento (*Phased Array*) y ultrasonido convencional (UT) FOCUS PX. El FOCUS PX es controlado por un PC, denominado *Estación de trabajo*. En éste último, se encuentra instalado el *software* FocusPC. La estación de trabajo controla los procesos de adquisición y analiza los datos de ultrasonido recopilados por el FOCUS PX.

## **4.1 Instalación del FocusPC**

Efectúe el siguiente procedimiento para instalar el *software* FocusPC.

#### <span id="page-44-0"></span>**Para instalar el** *software* **FocusPC**

- 1. En el PC, donde instalará el *software* FocusPC, regístrese con una cuenta de usuario que cuente con los derechos de administrador.
- 2. Ejecute el programa de instalación FocusPC que viene integrado en el disco de distribución Evident.
- 3. Siga los pasos del asistente de instalación FocusPC que aparecen en la pantalla. El asistente instala el *software* FocusPC y el *software* de cálculo «Calculator».
- 4. Desactive el modo de hibernación en el PC para evitar pérdidas de conexión con el equipo FOCUS PX:
	- *a)* En la barra de tareas, en el campo **Search** (Buscar), escriba **Edit Power Plan** (Modificar plan de alimentación) y, después seleccione **Edit Power Plan**.
	- *b)* En el cuadro de diálogo **Edit Plan Settings** (Editar la configuración del plan), seleccione **Never** (Nunca) para **Turn off the display** (Apagar la pantalla) y **Put the computer to sleep** (Poner el PC en modo de hibernación) [ver [Figura 4-1 en la página 46](#page-45-0)].

*c)* Haga clic en el botón **Save Changes** (Guardar cambios).

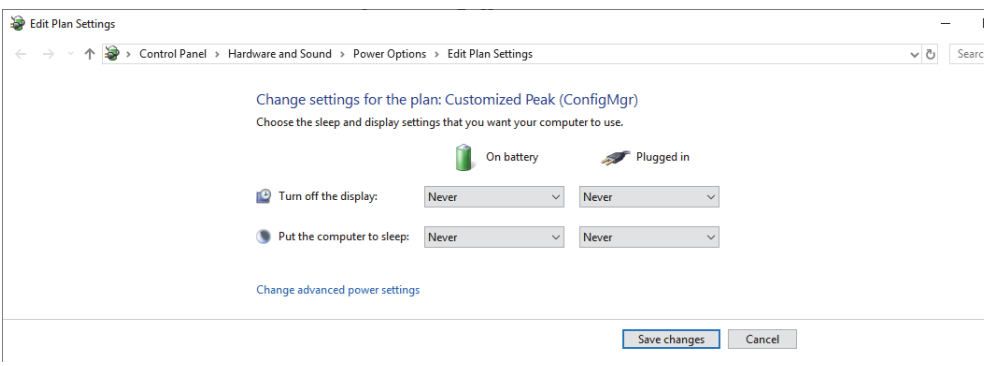

<span id="page-45-0"></span>**Figura 4-1 Cuadro de diálogo Edit Plan Settings (Editar la configuración del plan)**

El instalador del *software* FocusPC configura el Firewall Windows para permitir establecer la comunicación entre el FOCUS PX y los programas FocusPC y Servidor Bootp. Si utiliza un Cortafuegos (o Firewall) de terceros en el PC, que ejecuta el *software* FocusPC, consulte el *Manual del usuario avanzado FocusPC* para obtener más información sobre la configuración. **NOTA** 

## **4.2 Enlace Ethernet**

El FOCUS PX debe establecer un enlace con el PC a través de la red Ethernet. Para poder ejecutarlo, el FOCUS PX debe estar equipado con un *hardware* Ethernet (interno). Para configurar la red mediante un conmutador de red, es posible utilizar un cable Ethernet estándar. Para configurar la red mediante un protocolo Punto-a-Punto, utilice un cable cruzado Ethernet (categoría 5 o superior).

Le FOCUS PX está diseñado para ser utilizado con una red Ethernet rápida 1000BASE-T.

El FOCUS PX no cuenta con un disco duro interno. Por ello, antes de ser encendido, éste debe ser relacionado, mediante una red Ethernet, con un PC que ejecuta el *software* FocusPC. De esta manera, todos los datos necesarios para su funcionamiento correcto pueden ser cargados. Al ser encendido, el FOCUS PX se conecta mediante la red Ethernet.

#### IMPORTANTE

El FOCUS PX debe ser conectado a una red Ethernet que se encuentra dentro del área de instalación del equipo.

NOTA

Para obtener más detalles sobre la instalación y el uso del *software* FocusPC, consulte el manual del usuario *FocusPC* y el manual avanzado del *software* FocusPC.

### **4.2.1 Conexión de una unidad FOCUS PX a un PC**

Efectúe los siguientes procedimientos para conectar una unidad FOCUS PX a un PC.

#### **Para conectar una unidad FOCUS PX a un PC**

- 1. Instale el *software* FocusPC en el PC de inspección; después, siga los pasos del asistente para configurar la tarjeta de red con el fin de establecer la conexión con el FOCUS PX (consulte la sección [«Para instalar el software FocusPC» en la](#page-44-0)  [página 45](#page-44-0)).
- 2. Utilice un cable cruzado Ethernet de categoría 5 para conectar el conector Ethernet del FOCUS PX a la tarjeta de red del PC de inspección.
- 3. Encienda el FOCUS PX.

# **4.2.2 Conexión de múltiples equipos FOCUS PX a un PC**

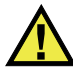

# ATENCIÓN

Cuando tres o más equipos FOCUS PX están apilados uno sobre el otro, estos deben ser situados en un estante adecuado o en un dispositivo mecánico apropiado. De no utilizarse un soporte, el montaje de los equipos es inestable y puede caer, lo cual podría producir lesiones corporales graves o daños en los equipos.

Efectúe los siguientes procedimientos para conectar múltiples equipos FOCUS PX a un PC de inspección.

#### **Para conectar múltiples equipos FOCUS PX a un PC**

- 1. Instale el *software* FocusPC en un PC de inspección; después, siga los pasos del asistente de configuración para poder configurar la tarjeta de red que establece la conexión con el FOCUS PX (consulte la sección [«Para instalar el](#page-44-0)  [software FocusPC» en la página 45\)](#page-44-0).
- 2. Utilice cables cruzados Ethernet de categoría 5 para conectar el conector Ethernet de cada unidad FOCUS PX al puerto de entrada de un conmutador Ethernet (en Gigabit) y, después, conecte dicho conmutador al PC de inspección.

#### NOTA

Al utilizar el FOCUS PX en ambientes extremos, seleccione cables Ethernet dotados de una gran resistencia a la fricción, a la tensión de tracción y a la torsión.

3. Encienda cada unidad FOCUS PX.

## **4.3 Modo de activación automática**

El FOCUS PX cuenta con un modo de activación automática (inicio automático) que puede ser utilizado para iniciar el FOCUS PX a distancia. Cuando este modo está habilitado, no necesita pulsar la tecla de encendido para activar el FOCUS PX. Ya que, al conectar el adaptador de tensión de CC al FOCUS PX, éste inicia automáticamente. Por defecto, este modo se encuentra inhabilitado.

#### **Para habilitar el modo de activación automática**

- <span id="page-48-0"></span>1. Apague el FOCUS PX y desconecte el adaptador de tensión de CC.
- 2. Pulse la tecla de encendido y, al mismo tiempo, conecte el adaptador de tensión de CC al FOCUS PX.
- <span id="page-48-1"></span>3. Pulse la tecla de encendido entre 5 y 10 segundos y, después, suéltela. El indicador de tensión parpadea dos veces.
- 4. Para desactivar el modo de activación automatizada, repita del paso [1](#page-48-0) al [3](#page-48-1).

# **4.4 Uso de canales UT convencionales**

Es posible utilizar los canales UT en las siguientes configuraciones: *pulse-echo*  [pulso-eco] (P-E) o *pitch-catch* [emisión y recepción] (P-C).

## **4.4.1 Configuración** *Pulse-Echo* **(pulso-eco)**

En el caso de las configuraciones pulso-eco (o pulse-echo), los conectores P1/R1, P2/R2, P3/R3 y P4/R4 pueden ser utilizados para recibir las señales del ultrasonido en el mismo conector (ver [Figura 4-2 en la página 50](#page-49-0)).

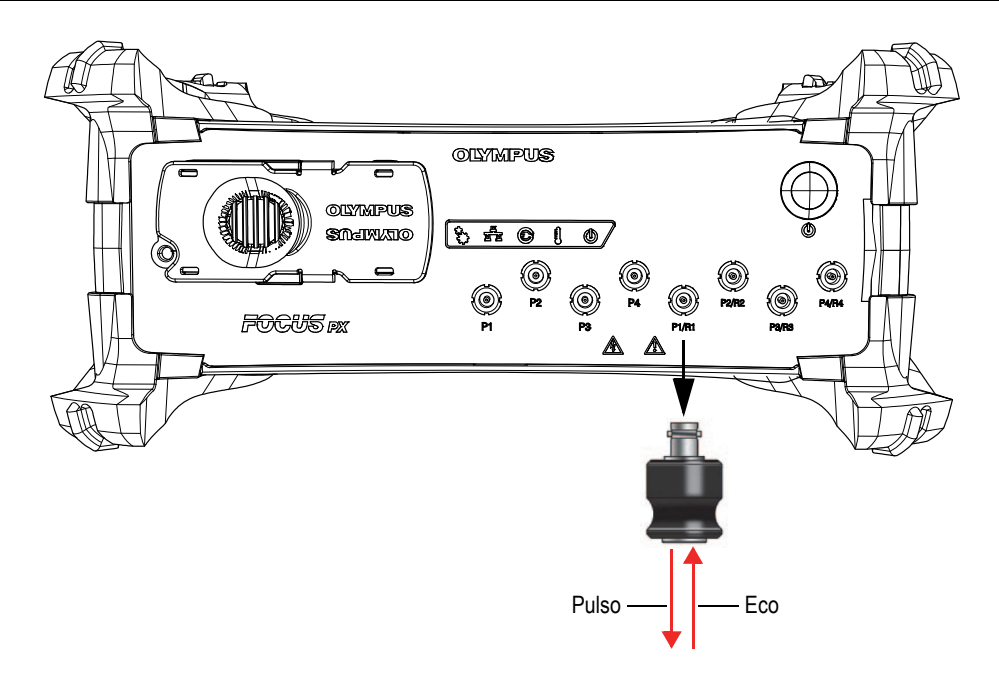

**Figura 4-2 Configuración Pulse-Echo (pulso-eco)** 

## <span id="page-49-0"></span>**4.4.2 Configuración** *Pitch-Catch* **(emisión-recepción)**

En el caso de las configuraciones de emisión y recepción (o Pitch-Catch), los conectores P1, P2, P3, P4, P1/R1, P2/R2, P3/R3 y P4/R4 pueden ser utilizados para emitir señales de ultrasonidos y los conectores P1/R1, P2/R2, P3/R3 y P4/R4 pueden ser utilizados para recibir dichas señales (ver [Figura 4-3 en la página 51\)](#page-50-0).

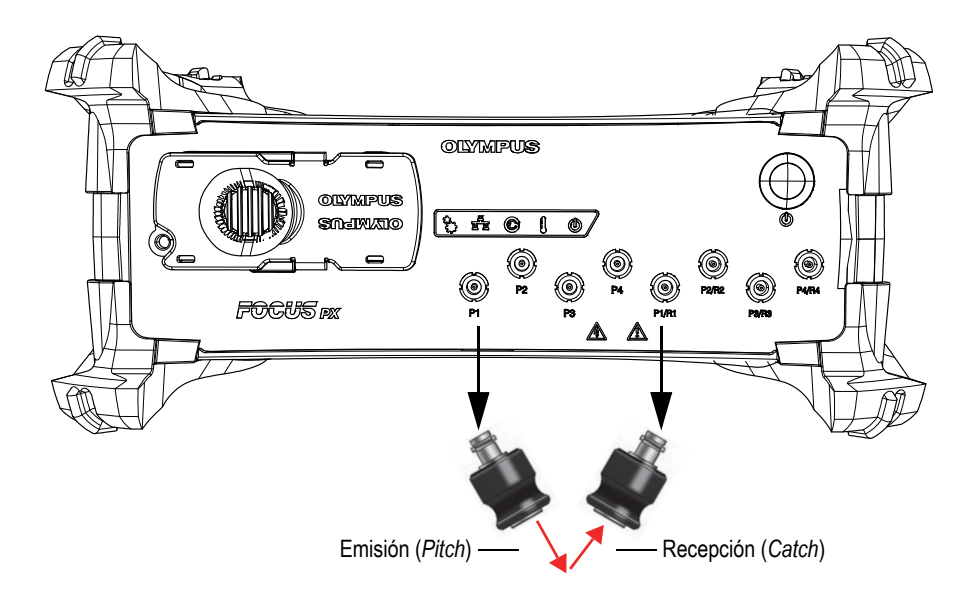

**Figura 4-3 Configuración** *Pitch-Catch* **(emisión-recepción)**

## <span id="page-50-0"></span>**4.5 Uso de los elementos** *Phased Array*

Los 128 elementos de una sonda *Phased Array* (PA) pueden ser utilizados en las configuraciones Pulso-Eco o Pitch-Catch. Con el modelo 16:128PR, es posible utilizar hasta 16 elementos consecutivos a lo largo de la sonda para emitir y recibir los ultrasonidos. Con el modelo 32:128PR, es posible utilizar hasta 32 elementos consecutivos a lo largo de la sonda para emitir y recibir los ultrasonidos (ver [Figura 4-4 en la página 52](#page-51-0)).

Los elementos rojos son utilizados para recibir las señales.

Los elementos azules son utilizados para emitir las señales.

<span id="page-51-0"></span>**Figura 4-4 Uso de múltiples elementos (***Phased Array***)** 

# **5. Mantenimiento**

Este capítulo describe el mantenimiento básico que debe efectuarse en el equipo de adquisición de datos por ultrasonido multielemento (*Phased Array*) y ultrasonido convencional (UT) FOCUS PX. Las operaciones de mantenimiento, que se explican a continuación, permitirán mantener el equipo FOCUS PX en un buen estado físico y de funcionamiento. El FOCUS PX ha sido diseñado para requerir un mantenimiento mínimo.

## **5.1 Mantenimiento preventivo**

El FOCUS PX no contiene muchas piezas amovibles, por ende requiere solamente un mantenimiento preventivo mínimo. Efectúe simples inspecciones periódicas para mantener el FOCUS PX en un estado de funcionamiento adecuado.

## **5.2 Limpieza**

Las superficies externas (lados) del FOCUS PX deben ser limpiadas a medida que los necesite. Esta sección describe el procedimiento de limpieza correcto para el equipo FOCUS PX.

### **Para limpiar el FOCUS PX**

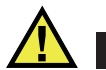

# ADVERTENCIA

Para prevenir riesgos de descargas eléctricas o cortocircuitos, primero desconecte el cable de tensión de la toma de corriente y, después, desconecte el cable de alimentación del FOCUS PX.

- 1. Asegúrese de que el equipo esté desactivado y, también, que el cable de alimentación esté desconectado.
- 2. Desconecte todos los cables y conectores y asegúrese de que los puertos externos del FOCUS PX hayan sido cubiertos con sus tapas protectoras.
- 3. Para brindar al equipo su acabado original, limpie la carcasa y el módulo con un paño suave.

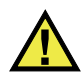

# ADVERTENCIA

No limpie el FOCUS PX con agua a presión, un pulverizador o una botella vaporizadora. Los líquidos pueden penetrar en el FOCUS PX y dañarlo; asimismo, los contactos de los conectores pueden permanecer húmedos y generar un cortocircuito al conectar los cables.

- 4. Para eliminar las manchas persistentes, use un paño humedecido y una solución jabonosa suave. No use productos abrasivos ni solventes fuertes ya que pueden dañar el acabado.
- 5. Retire las tapas protectoras de los conectores y limpie los conectores con un paño seco, de ser necesario.
- 6. Asegúrese de que los conectores estén secos antes de conectar algún dispositivo en ellos. Si están húmedos, séquelos con un paño suave y seco o déjelos secar al aire.

# **6. Diagnóstico y solución de problemas**

Este capítulo permite diagnosticar y resolver problemas menores que pueden ocurrir durante el funcionamiento del equipo de adquisición de datos por ultrasonido multielemento (*Phased Array*) y ultrasonido convencional (UT) FOCUS PX. Esta guía de diagnóstico y solución de problemas ha sido elaborada partiendo del supuesto de que el equipo no ha sido modificado y que los cables y conectores usados son aquellos provistos y documentados por Evident.

| Problema                                                                                                    | Causa                                                                            | Solución                                                                                                    |  |
|----------------------------------------------------------------------------------------------------|----------------------------------------------------------------------------------|----------------------------------------------------------------------------------------------------|--|
| El FOCUS PX no inicia.                                                                                           | La tensión no alimenta<br>adecuadamente<br>el FOCUS PX.                          | Verifique que el adaptador<br>de tensión de CC esté<br>conectado al FOCUS PX y a<br>la fuente de alimentación<br>adecuada. Use únicamente<br>el adaptador que es<br>suministrado con<br>el FOCUS PX. Pulse la tecla<br>de encendido durante tres<br>segundos o más. |  |
| El indicador de tensión<br>parpadea de rojo tres<br>veces, después de haber<br>pulsado la tecla de<br>encendido. | La temperatura interna del<br>FOCUS PX excede el nivel<br>máximo de temperatura. | En este caso, espere hasta<br>que el FOCUS PX enfríe.                                                                                                    |  |

**Tabla 1 Guía de diagnóstico de problemas** 

| Problema<br>Causa                                                                          |                                                                                                | Solución                                                                                                    |  |
|--------------------------------------------------------------------------------------------|------------------------------------------------------------------------------------------------|----------------------------------------------------------------------------------------------------|--|
| Al iniciar el FOCUS PX,<br>el indicador de tensión<br>parpadea de rojo<br>continuamente.   | El FOCUS PX está en modo<br>de hibernación (error de<br>memoria flash).                        | Póngase en contacto con<br>el servicio de postventa.                                                                                                    |  |
| Existen problemas de<br>comunicación entre<br>el PC de inspección y<br>el equipo FOCUS PX. | El PC y el FOCUS PX están<br>conectados mediante<br>un tipo de cable Ethernet<br>incorrecto.   | Asegúrese de que<br>el FOCUS PX y el PC estén<br>interconectados<br>directamente mediante<br>el cable cruzado Ethernet<br>de categoría 5.                                                                      |  |
|                                                                                            | El software FocusPC no ha<br>sido instalado<br>correctamente en el PC.                         | Desinstale e instale<br>nuevamente el software<br>FocusPC en el PC<br>(ver «Para instalar el<br>software FocusPC» en la<br>página 45).                                                                         |  |
|                                                                                            | La tarjeta de red no es<br>configurada<br>apropiadamente.                                      | En la herramienta de<br>configuración FOCUS PX,<br>haga clic en el botón<br>Configure Network Card y<br>configure la tarjeta de red<br>que es usada para<br>comunicar con<br>$el$ (los) equipo(s)<br>FOCUS PX. |  |
|                                                                                            | El cortafuegos (Firewall)<br>bloquea la conexión que se<br>debe establecer con<br>el FOCUS PX. | Asegúrese de que todos<br>los cortafuegos estén<br>desactivados.                                                                                                    |  |

**Tabla 1 Guía de diagnóstico de problemas** *(continuación)*

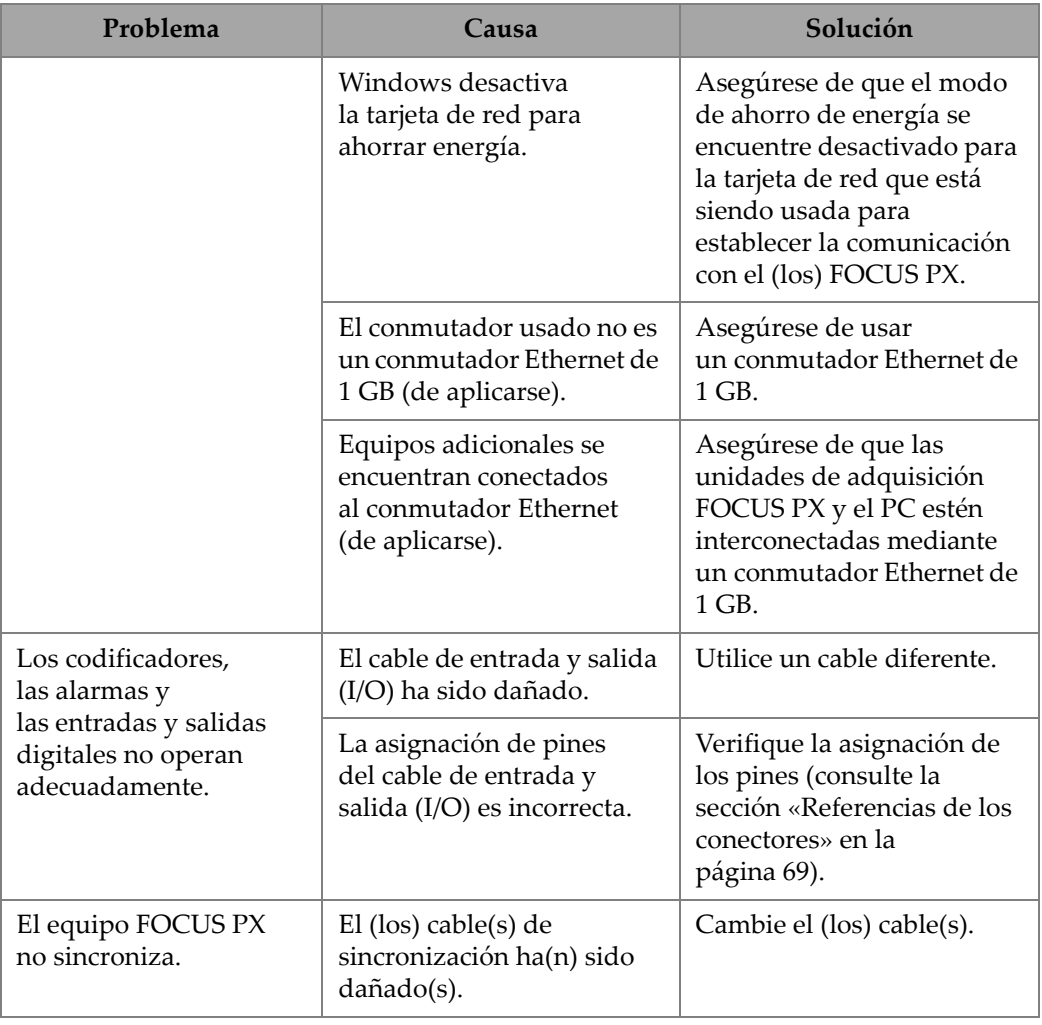

#### **Tabla 1 Guía de diagnóstico de problemas** *(continuación)*

| Problema                                                     | Causa                                                                          | Solución                                                                                                    |  |
|--------------------------------------------------------------|--------------------------------------------------------------------------------|----------------------------------------------------------------------------------------------------|--|
| El conector PA no<br>funciona<br>adecuadamente.              | El conector está sucio.                                                        | Limpie el conector con<br>una solución de alcohol de<br>99 % (N.º de referencia de<br>alcohol: 16BA0058; N.º de<br>referencia del cepillo:<br>17BB0004; N.º de referencia<br>de recipiente para alcohol:<br>38CC0003) |  |
|                                                              | La sonda o el cable de<br>la sonda está dañado y no<br>funciona correctamente. | Utilice otra sonda y<br>un cable diferente.                                                                                                    |  |
| Uno o varios conectores<br>UT no funcionan<br>correctamente. | La sonda o el cable de la<br>sonda está dañado y no<br>funciona correctamente. | Utilice otra sonda y<br>un cable diferente.                                                                                                    |  |

**Tabla 1 Guía de diagnóstico de problemas** *(continuación)*

# **7. Especificaciones**

Este capítulo detalla las especificaciones generales (tamaño, temperatura de funcionamiento, requisitos de energía) de los modelos del equipo de adquisición de datos por ultrasonido multielemento (*Phased Array*) y ultrasonido convencional (UT) FOCUS PX. También, presenta las especificaciones operativas, las especificaciones de almacenamiento de datos, las especificaciones de enlace Ethernet y las normas de seguridad.

## **7.1 Especificaciones generales**

La [Tabla 2 en la página 59](#page-58-0) detalla las especificaciones generales del FOCUS PX.

<span id="page-58-0"></span>

| Categoría            | Especificación              | <b>Valor</b>                             |
|----------------------|-----------------------------|------------------------------------------|
| Carcasa (estructura) | Tamaño                      | Con los amortiguadores:                  |
|                      | (ancho × altura × diagonal) | 30,7 cm × 13,5 cm × 23,6 cm              |
|                      |                             | Sin los amortiguadores:                  |
|                      |                             | 27,6 cm $\times$ 9,2 cm $\times$ 23,1 cm |
|                      | Peso neto                   | Con los amortiguadores:                  |
|                      |                             | $4778$ g                                 |
|                      |                             | Sin los amortiguadores:                  |
|                      |                             | 4180 g                                   |

**Tabla 2 Especificaciones generales** 

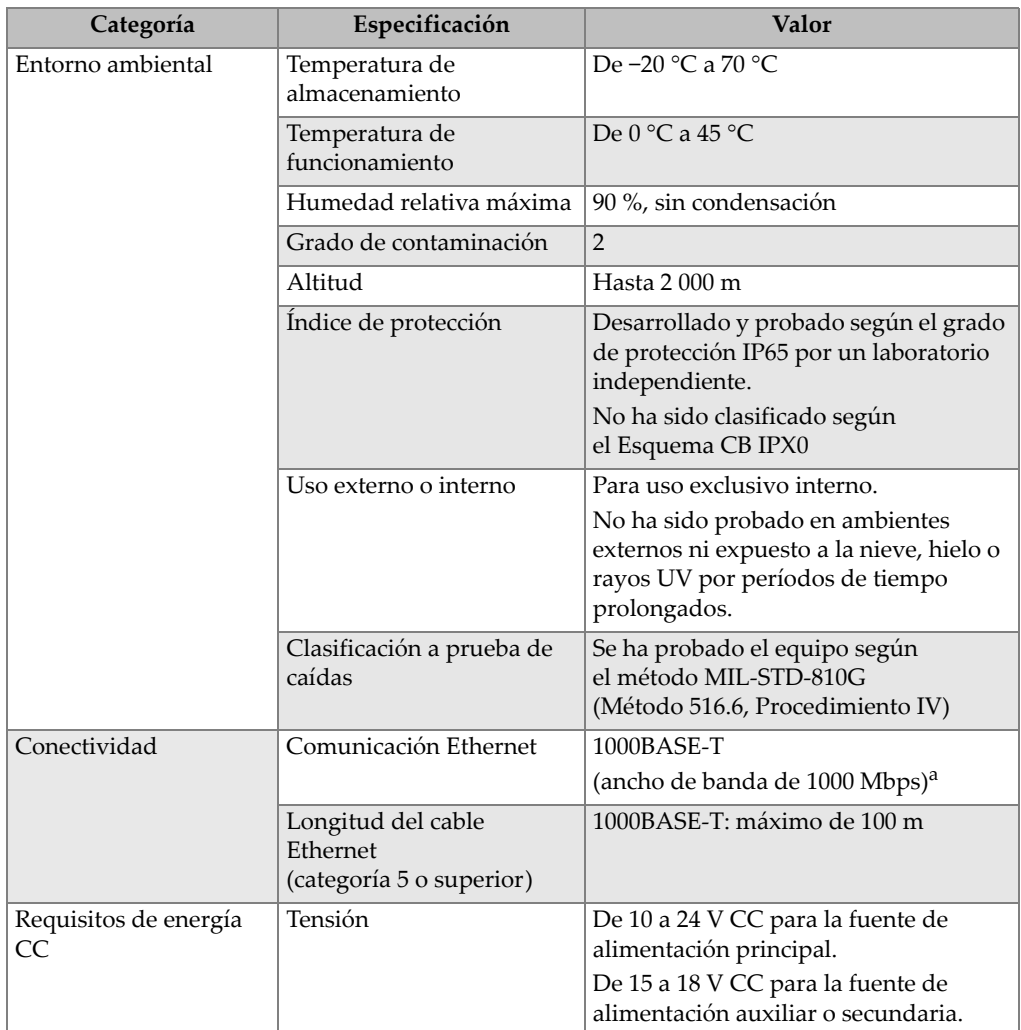

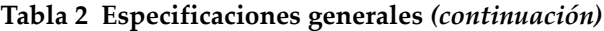

a. El FOCUS PX no está configurado para ser conectado a una red de área local (LAN) externa ni a una red Ethernet externa.

# **7.2 Especificaciones de emisión y recepción**

La [Tabla 3 en la página 61](#page-60-0) y la [Tabla 4 en la página 62](#page-61-0) describen las especificaciones de emisión y recepción del FOCUS PX.

<span id="page-60-0"></span>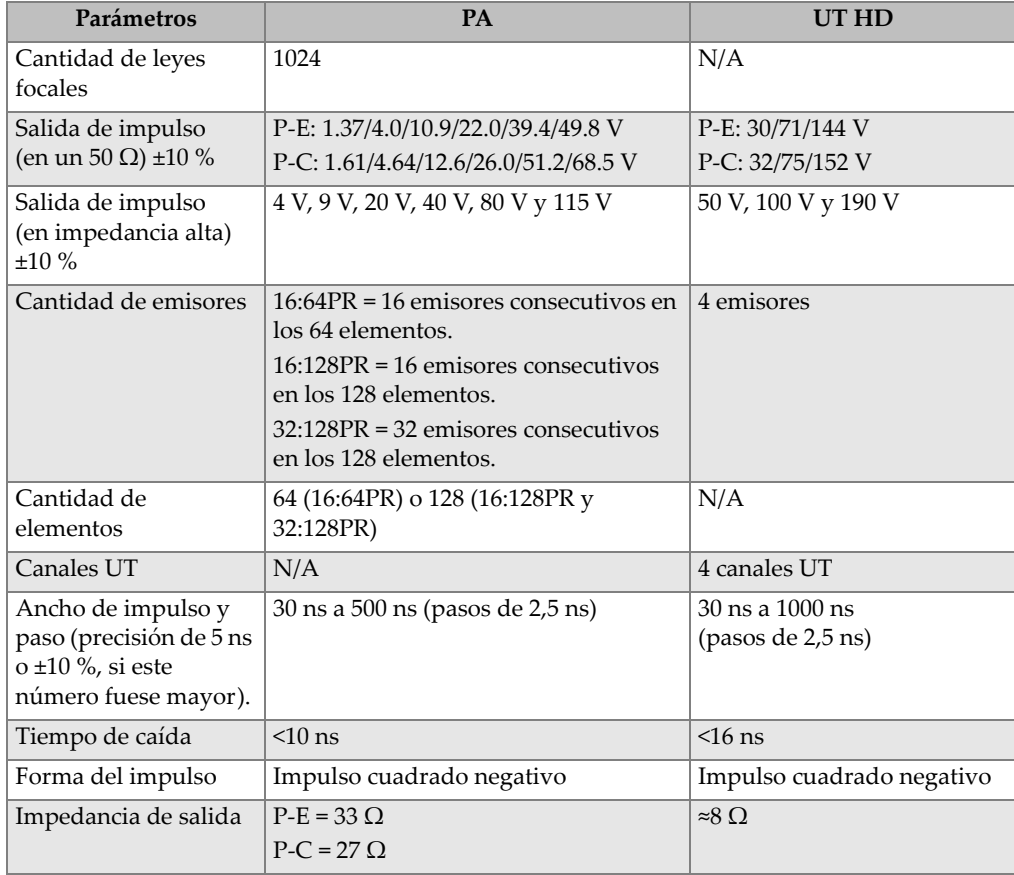

#### **Tabla 3 Especificaciones de emisión**

<span id="page-61-0"></span>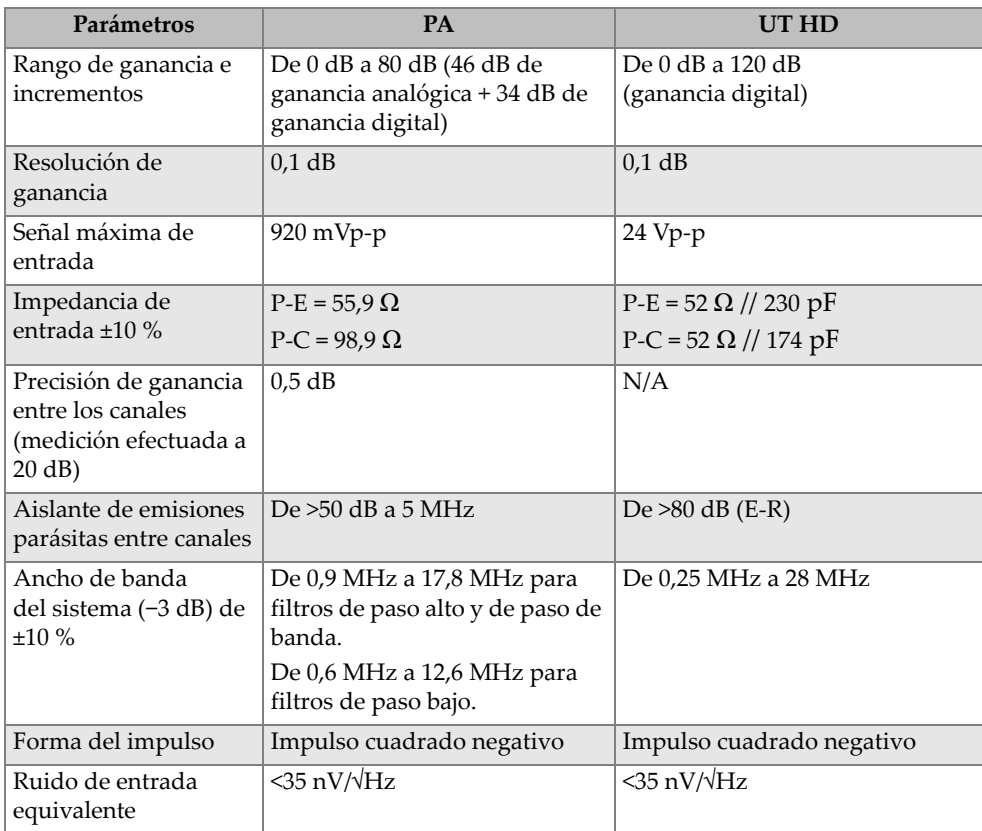

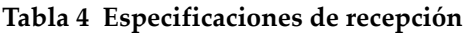

# **7.3 Especificaciones de haz**

La [Tabla 5 en la página 62](#page-61-1) detalla las especificaciones de haz del FOCUS PX.

<span id="page-61-1"></span>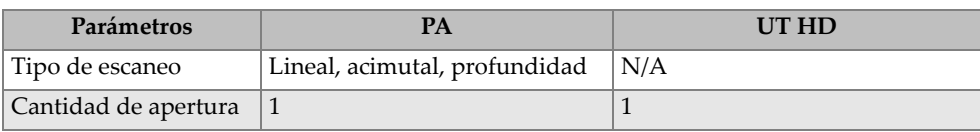

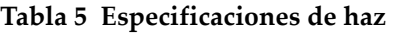

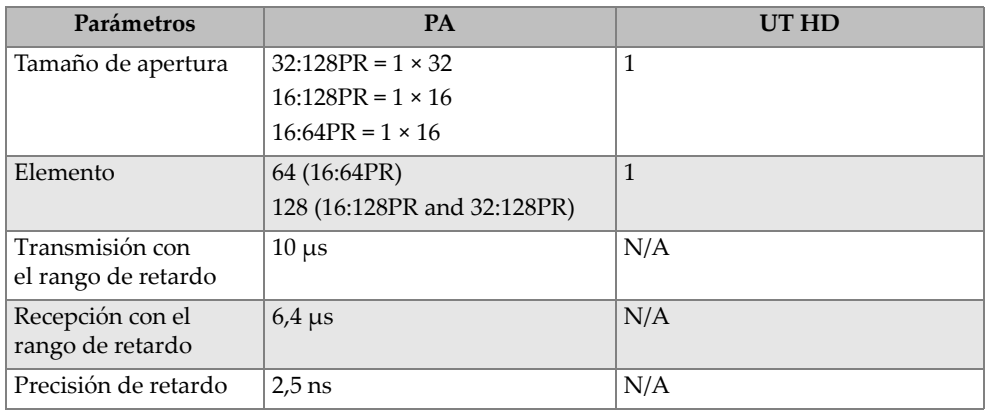

#### **Tabla 5 Especificaciones de haz** *(continuación)*

# **7.4 Especificaciones de datos**

La [Tabla 6 en la página 63](#page-62-0), la [Tabla 7 en la página 64](#page-63-0) y la [Tabla 8 en la página 65](#page-64-0)  detallan las especificaciones de datos del FOCUS PX.

<span id="page-62-0"></span>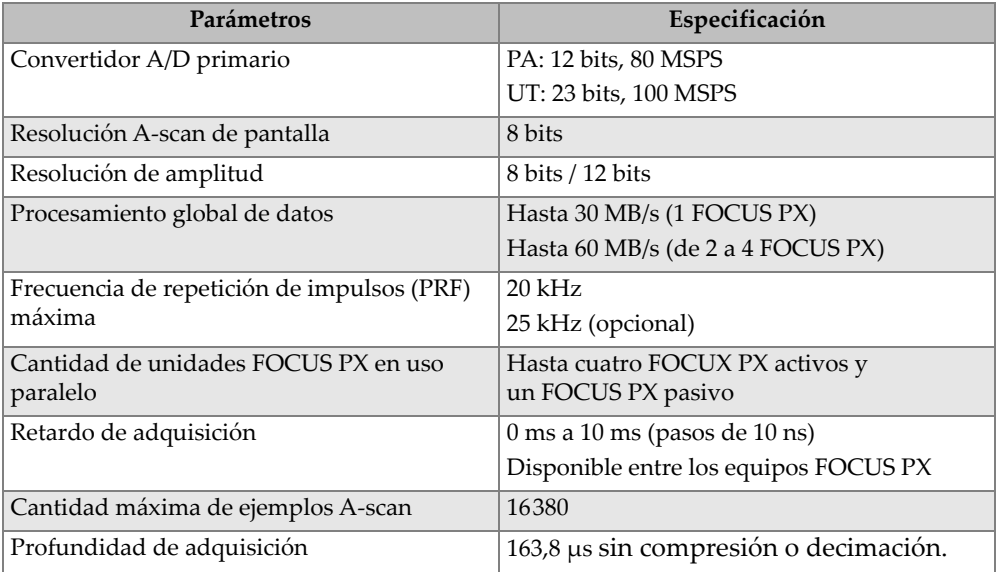

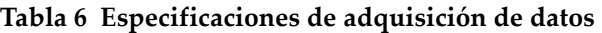

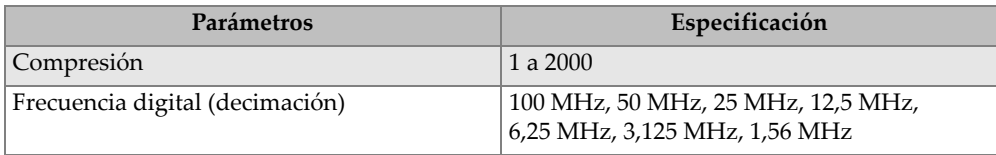

#### **Tabla 6 Especificaciones de adquisición de datos** *(continuación)*

### **Tabla 7 Especificaciones de procesamiento de datos**

<span id="page-63-0"></span>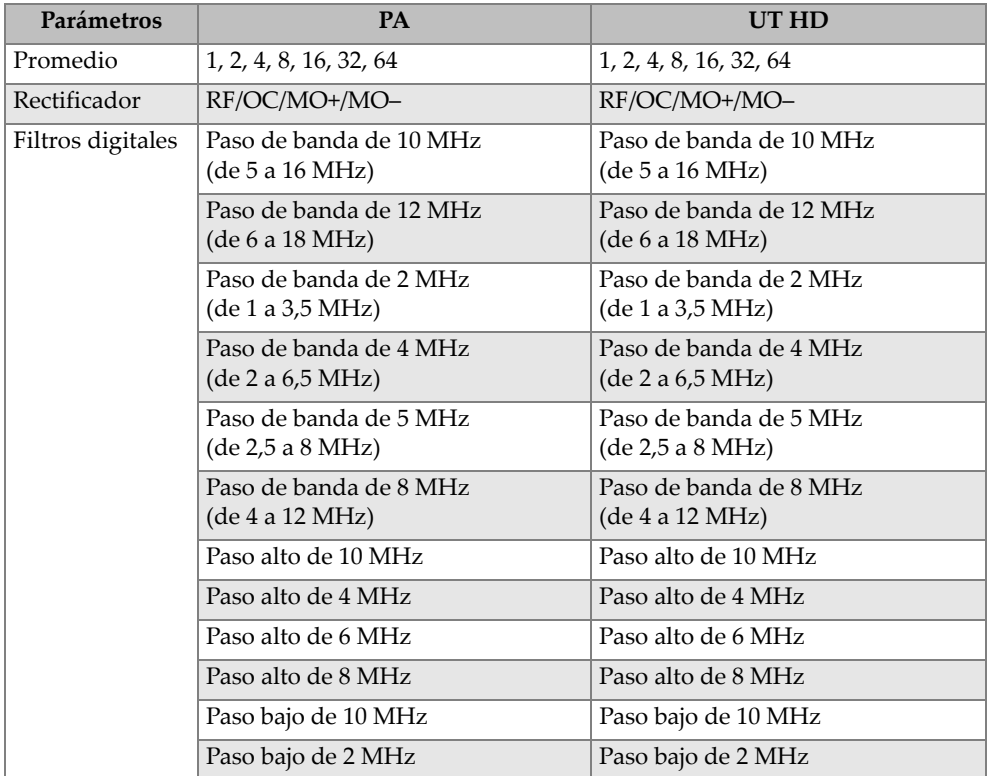

| Parámetros | <b>PA</b>                        | UT HD                       |
|------------|----------------------------------|-----------------------------|
|            | Paso bajo de 4 MHz               | Paso bajo de 4 MHz          |
|            | Paso de banda de 13 MHz          | Banda ancha de 13 MHz       |
|            | De 5 a 20,5 MHz (opcional)       | (de 1 a 25 MHz)             |
|            | Paso de banda de 13 MHz          | TOFD de ancho de banda de   |
|            | De 6 a 20,5 MHz (opcional)       | 13 MHz (de 1 a 25 MHz)      |
|            | Paso de banda de 13 MHz          | TOFD de paso bajo de 2 MHz  |
|            | De $9,5$ a $20,5$ MHz (opcional) |                             |
|            |                                  | TOFD de paso bajo de 4 MHz  |
|            |                                  | TOFD de paso bajo de 10 MHz |

**Tabla 7 Especificaciones de procesamiento de datos** *(continuación)*

**Tabla 8 Especificaciones relativas a la sincronización de datos** 

<span id="page-64-0"></span>

| Parámetros             | Especificación                             |
|------------------------|--------------------------------------------|
| Reloj interno          | De 1 Hz a 20 kHz; resolución de 1 Hz       |
| Sincronización externa | De 1 Hz a 20 kHz; resolución de 1 Hz       |
| Codificador            | Dos ejes divididos (1 paso a 65 536 pasos) |
| A-scan condicional     | Sí                                         |
| Ejecución libre        | De 1 Hz a 20 kHz; resolución de 1 Hz       |

# **7.5 Especificaciones TCG**

La [Tabla 9 en la página 65](#page-64-1) detalla las especificaciones de la curva TCG del FOCUS PX.

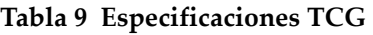

<span id="page-64-1"></span>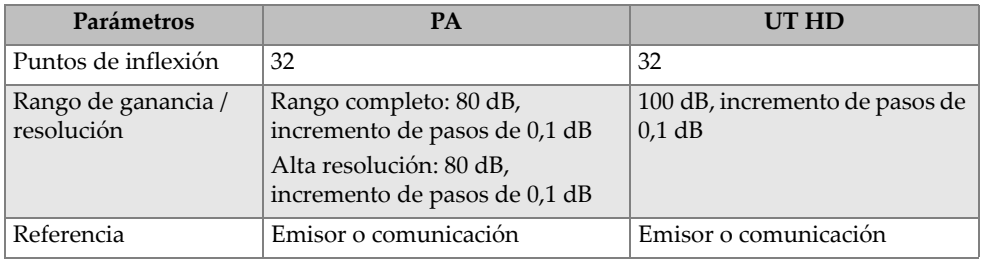

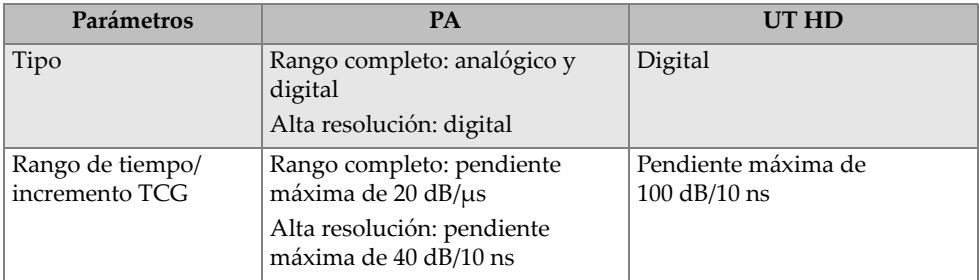

#### **Tabla 9 Especificaciones TCG** *(continuación)*

# **7.6 Especificaciones de enlace Ethernet**

El FOCUS PX debe ser conectado a un PC mediante un cable Ethernet de categoría 5, dotado de trenzado sin blindaje. La longitud máxima del cable depende del nivel de marcha seleccionado (ver [Tabla 10 en la página 66](#page-65-0)).

<span id="page-65-0"></span>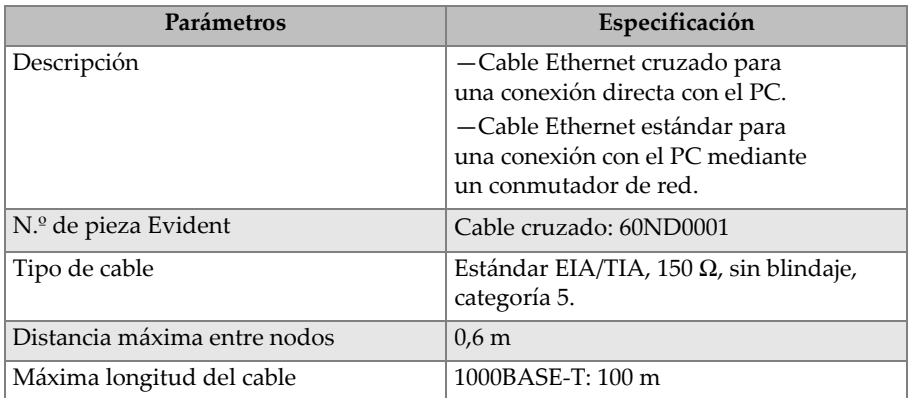

#### **Tabla 10 Especificaciones y parámetros del cable Ethernet**

#### **Medidas de prevención al emplear un cable Ethernet**

Para asegurar el funcionamiento adecuado del cable Ethernet, la porción sin trenzar de los pares trenzados debe mantenerse sobre una distancia máxima de 12,7 a partir de la punta del conector (ver [Figura 7-1 en la página 67](#page-66-0)).

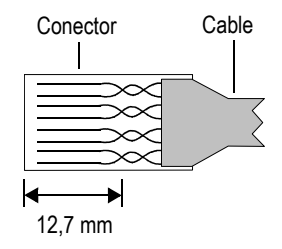

**Figura 7-1 Pares trenzados en un cable Ethernet**

## <span id="page-66-0"></span>**7.7 Diferencias entre un emisor y receptor**

Las especificaciones de emisión y recepción son brindadas según el modelo del equipo. La diferencia principal entre el FOCUS PX 16:128PR y el 32:128PR es la cantidad de elementos que puede ser utilizada para emitir y recibir las señales (16 o 32). Note que estos 16 y 32 elementos deben ser determinados consecutivamente en la sonda para formar los elementos de emisión y recepción, pero estas formaciones (o leyes) pueden ser determinadas en elementos diferentes. Por ejemplo, un FOCUS PX 32:128PR puede emitir una señal con los elementos de 1 a 32 y recibirla con los elementos de 33 a 64.

# <span id="page-68-0"></span>**8. Referencias de los conectores**

Este capítulo presenta la descripción técnica de los conectores del equipo de adquisición de datos por ultrasonido *Phased Array* y ultrasonido convencional (UT) FOCUS PX. Para cada conector, se brinda la siguiente información: una breve descripción; el número del fabricante; el número de conector de cable correspondiente; una ilustración, y una tabla que detalla la asignación de pines para dicho conector.

## **8.1 Conector de entrada y salida (I/O)**

Descripción

Conector circular LEMO hembra de 16 pines con clasificación IP68.

Fabricante y número de referencia

LEMO; EEG.1K.316.CLL

Evident; 21AB5450

Conector de cable recomendado LEMO; FGG.1K.316.CLAC65Z

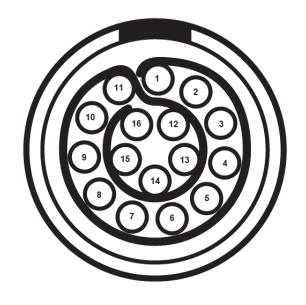

**Figura 8-1 Conector de entrada y salida (I/O) LEMO (lado de la soldadura)**

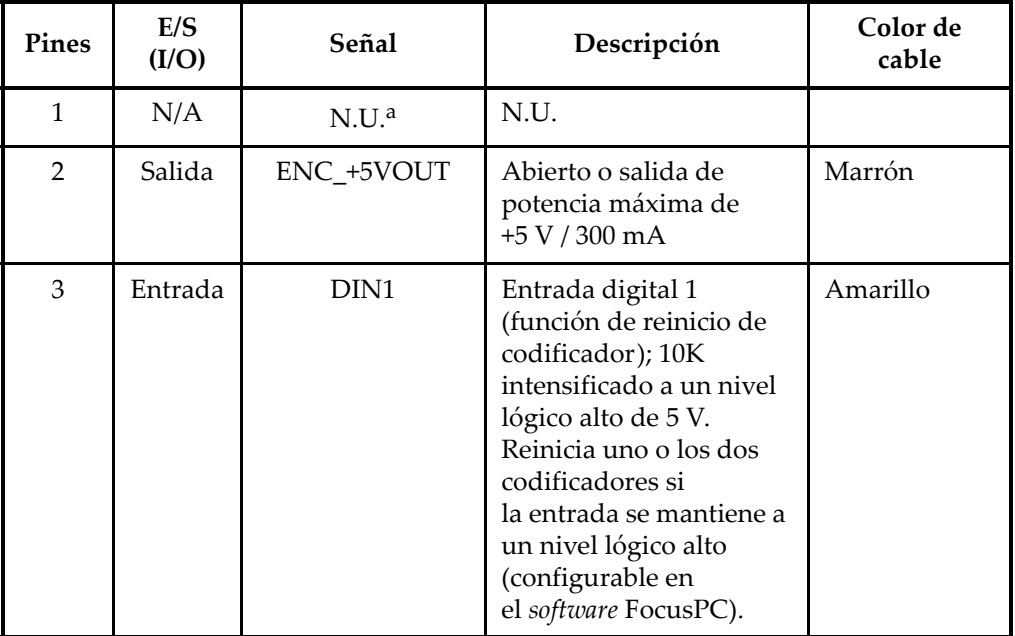

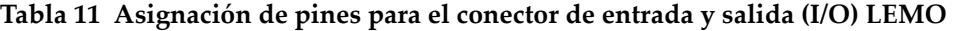

| Pines | E/S<br>(I/O) | Señal            | Descripción                                                                                                    | Color de<br>cable |
|-------|--------------|------------------|----------------------------------------------------------------------------------------------------|-------------------|
| 4     | Entrada      | DIN <sub>2</sub> | Entrada digital 2<br>(función de reinicio de<br>codificador); 10K<br>intensificado a un nivel<br>lógico alto de 5 V.<br>Reinicia el codificador<br>de escaneo si la entrada<br>se mantiene a un nivel<br>lógico alto (configurable<br>en el software FocusPC).                                                                                           | Violeta           |
| 5     | Entrada      | DIN <sub>3</sub> | Entrada digital 3 (activa<br>o desactiva la función de<br>disparo); 10K<br>intensificado a un nivel<br>lógico alto de 5 V.<br>Detiene la emisión de<br>todos los grupos si la<br>entrada se mantiene a<br>un nivel lógico alto<br>(configurable en<br>el software FocusPC).                                                                              | Gris              |
| 6     | Entrada      | DIN4             | Entrada digital 4 (activa<br>o desactiva la función de<br>disparo); 10K<br>intensificado a un nivel<br>lógico alto de 5 V. Inicia<br>la inspección cuando<br>la entrada es<br>intensificada a un nivel<br>lógico alto, y detiene<br>la inspección cuando<br>la entrada es llevada a<br>un nivel lógico bajo<br>(configurable en<br>el software FocusPC). | Rosado            |

**Tabla 11 Asignación de pines para el conector de entrada y salida (I/O) LEMO** 

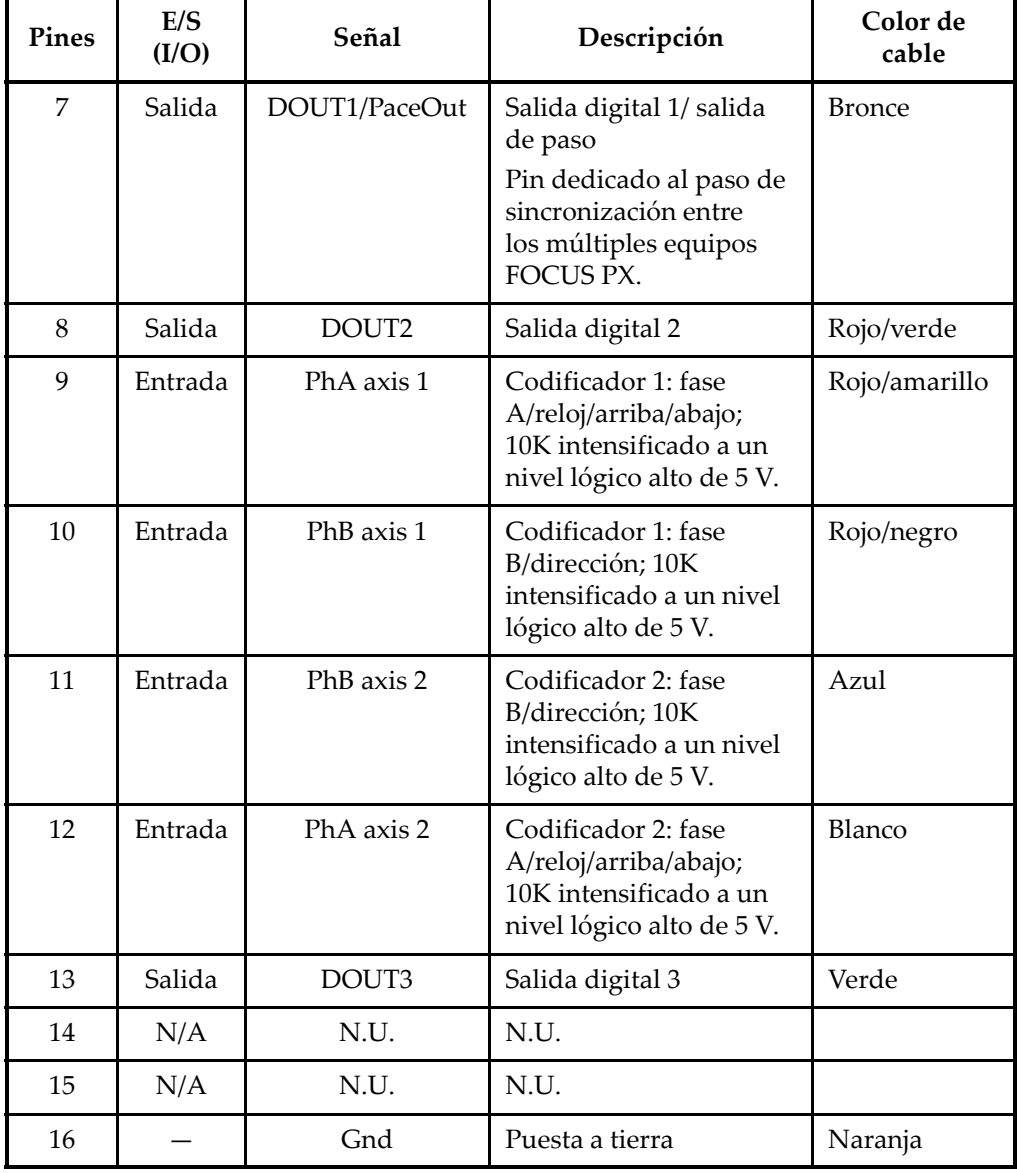

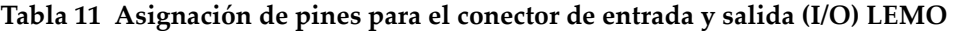

a. N.U. = sin uso (por sus siglas en inglés)
Los circuitos de entrada y salida y los umbrales se ilustran en la [Figura 8-2 en la](#page-72-0)  [página 73](#page-72-0).

### NOTA

Las salidas son activadas solo cuando el equipo FOCUS PX es conectado al *software* FocusPC.

### NOTA

Se recomienda encarecidamente usar un optoacoplador con el conector de entrada y salida.

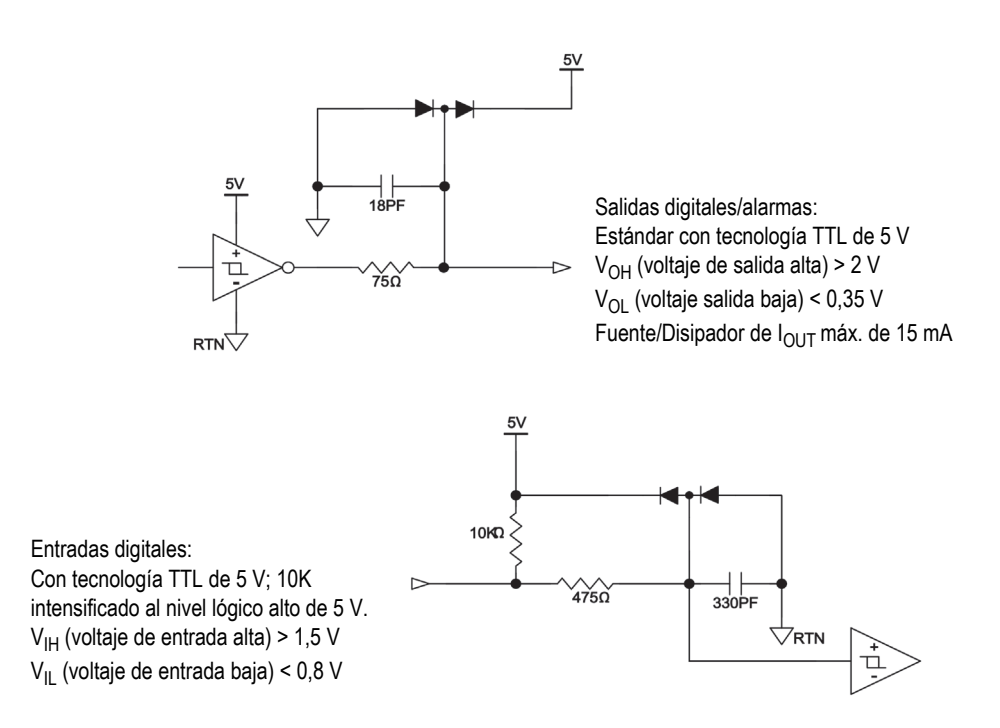

<span id="page-72-0"></span>**Figura 8-2 Circuitos de entrada/salida y umbrales**

### **Límite de entrada de codificador**

Codificador de accionamiento lineal Tiempo de subida/tiempo de caída <300 ns Frecuencia máxima 150 kHz Amplitud 5 Vpp Ciclo continuo De 45 % a 55 %

#### **Codificador de colector abierto**

Frecuencia máxima

40 kHz (limitado por la constante de tiempo del filtro de entrada combinado con la resistencia de arranque de 10 kΩ).

Ciclo continuo

De 45 % a 55 %

### **8.2 Conector SYNCH. IN**

Descripción

Conector combinado (de 3 pines y 1 punta coaxial)

Fabricante y número de referencia

LEMO; EGG.1K.803.CLL2 Evident; 21AB5452

Conector de cable recomendado; número

LEMO; FGG.1K.803CLAC50Z2 Evident; 21AB5464

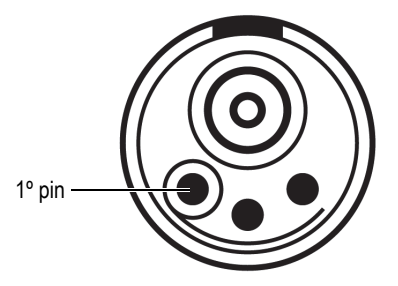

**Figura 8-3 Conector SYNCH. IN** 

<span id="page-74-1"></span><span id="page-74-0"></span>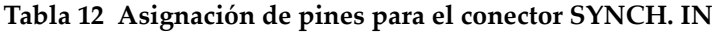

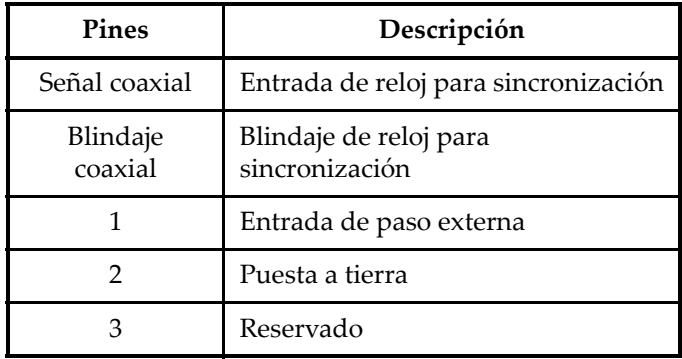

### **8.3 Conector DIG. OUT ALARMS**

Descripción

Conector circular hembra de 10 pines

Fabricante y número de referencia

LEMO; EGA.1K.310.CLL Evident; 21AB5474

Conector de cable recomendado; número LEMO; FGA.1K.310.CLAC65Z Evident; 21AB5475

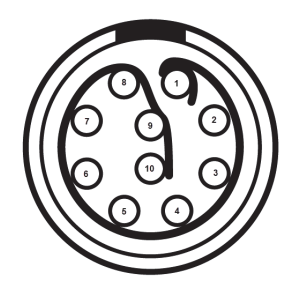

**Figura 8-4 Conector DIG. OUT ALARMS** 

<span id="page-75-1"></span><span id="page-75-0"></span>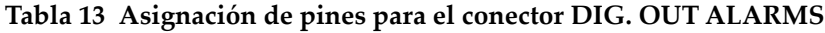

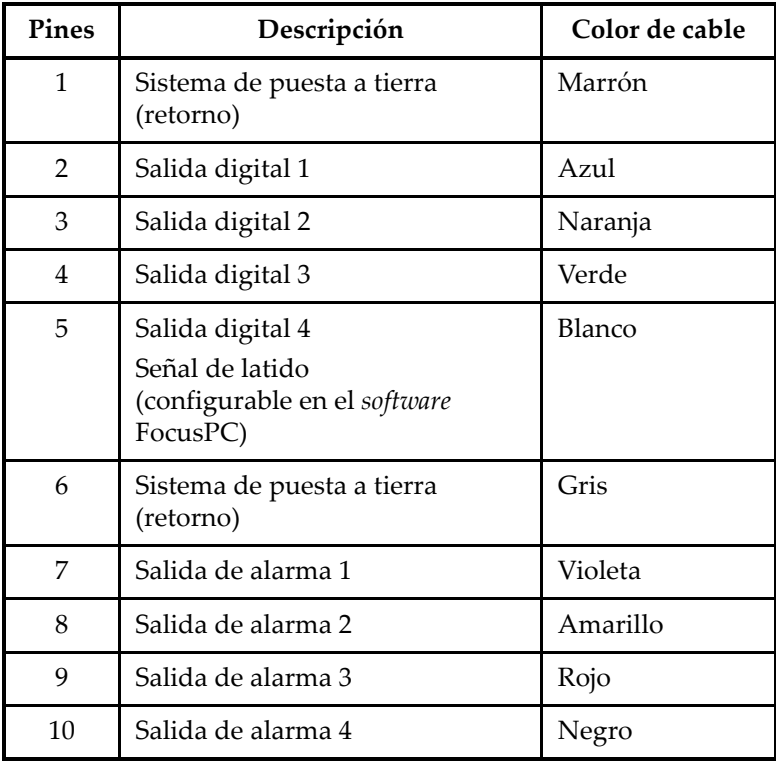

### **8.4 Conector SYNCH. OUT**

Descripción

Conector combinado (de 3 pines y 1 punta coaxial)

Fabricante y número de referencia LEMO; EGG.1K.803.CLL2 Evident; 21AB5452

Conector de cable recomendado; número

LEMO; FGG.1K.803CLAC50Z2 Evident; 21AB5464

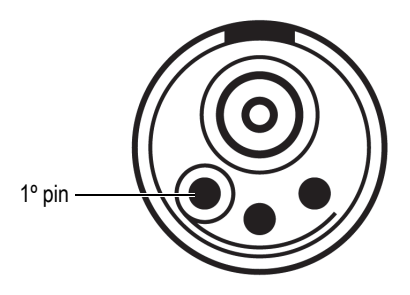

**Figura 8-5 Conector SYNCH. OUT** 

<span id="page-76-1"></span><span id="page-76-0"></span>**Tabla 14 Asignación de pines para el conector SYNCH. OUT**

| Pines               | Descripción                              |
|---------------------|------------------------------------------|
| Señal coaxial       | Salida de reloj para sincronización      |
| Blindaje<br>coaxial | Blindaje de reloj para<br>sincronización |
|                     | Salida de paso externa                   |
|                     | Puesta a tierra                          |
|                     | Reservado                                |

### **8.5 Conector Ethernet**

### Descripción

Conector estanco RJ-Field para conexión RJ-45

Fabricante y número de referencia

Amphenol; RJF21N Evident; 21AC6009

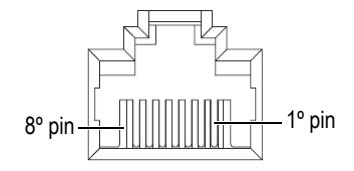

**Figura 8-6 Conector Ethernet**

<span id="page-77-1"></span><span id="page-77-0"></span>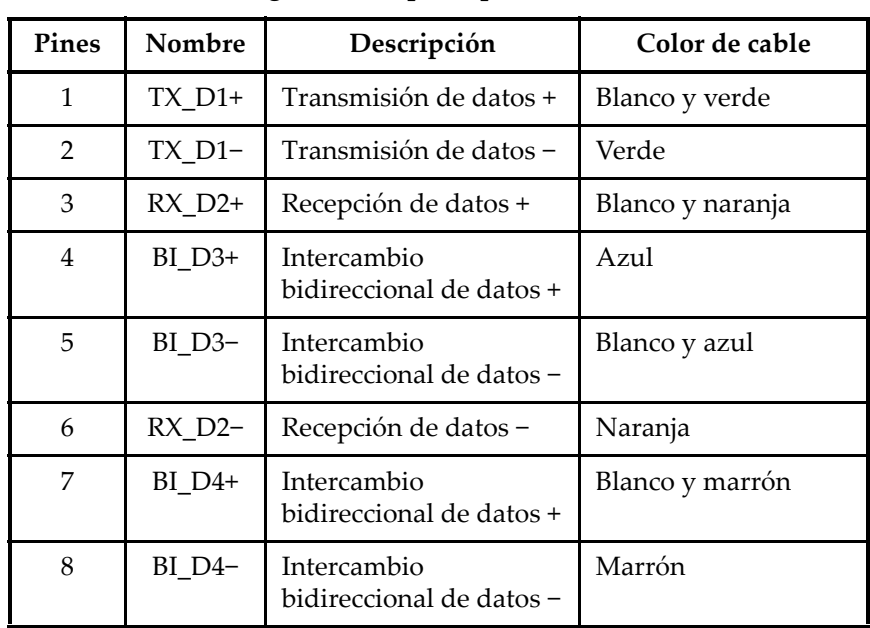

#### **Tabla 15 Asignación de pines para conector Ethernet**

### **8.6 Conector de entrada CC principal**

Descripción

Conector de tipo hermafrodita (macho y hembra) de 5 pines

Fabricante y número de referencia LEMO; ERA.1E.305.CLL

Evident; 21AB5449

Conector de cable recomendado; número

LEMO; FFA.1E.305.CLAC65 Evident; 21AB5455

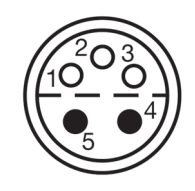

**Figura 8-7 Conector de entrada CC principal**

<span id="page-78-1"></span>

| <b>Pines</b> | Nombre y nivel de<br>tensión                                                | Calibre de<br>cable (AWG) | Corriente<br>máxima asignada<br>para los pines (A) |
|--------------|-----------------------------------------------------------------------------|---------------------------|----------------------------------------------------|
| 1(F)         | Señal de reloj SMB;<br>3,3 V con tecnología TTL<br>de baja tensión (LVTTL)  | 26                        | 7                                                  |
| 2(F)         | Señal de datos SMB;<br>3,3 V con tecnología TTL<br>de baja tensión (LVTTL)  | 26                        | 7                                                  |
| 3(F)         | Señal de alerta SMB;<br>3,3 V con tecnología TTL<br>de baja tensión (LVTTL) | 26                        | 7                                                  |

<span id="page-78-0"></span>**Tabla 16 Asignación de pines para el conector de entrada CC principal** 

| <b>Pines</b> | Nombre y nivel de<br>tensión                                                                      | Calibre de<br>cable (AWG) | Corriente<br>máxima asignada<br>para los pines (A) |
|--------------|---------------------------------------------------------------------------------------------------|---------------------------|----------------------------------------------------|
| 4(M)         | Fuente de alimentación<br>positiva $(+)$ ; de 9 V a 4 V.                                          | 22                        | 10                                                 |
| 5(M)         | Fuente de alimentación<br>negativa (-). También<br>para conexión de puesta a<br>tierra o retorno. | 22                        | 10                                                 |

**Tabla 16 Asignación de pines para el conector de entrada CC principal** 

### **8.7 Conector de entrada CC auxiliar**

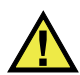

ATENCIÓN

Evident no recomienda utilizar este conector para una instalación permanente del FOCUS PX en un sistema o en un contexto industrial. Generalmente, es suministrado solo para fines de ensayo o en operaciones de laboratorio. Debido a que el conector de entrada CC auxiliar no es hermético, el uso continuo de este conector en un sistema o entorno de inspección permanente podría generar daños en el equipo FOCUS PX.

Descripción

Conector macho de 1 pin

Fabricante y número de referencia

Molex; 73415-6580 Evident; 21AM5026

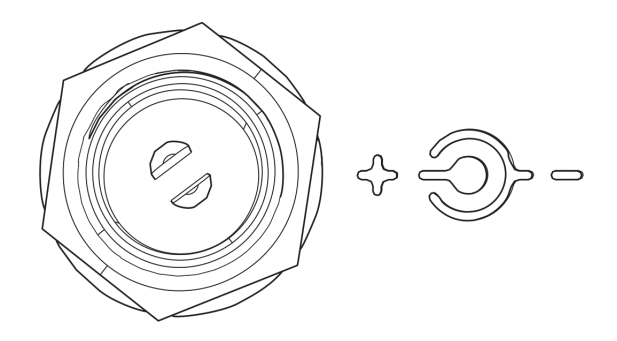

**Figura 8-8 Conector de entrada CC auxiliar**

### <span id="page-80-0"></span>**8.8 Conector** *Phased Array*

Descripción

Conector MINIDOCK hembra de 160 pines

Fabricante y número de referencia

I-PEX; 30033-160T Evident; 21AI0170

Conector de cable recomendado; número

Framatome; 89649-002 Evident; 21AI0153

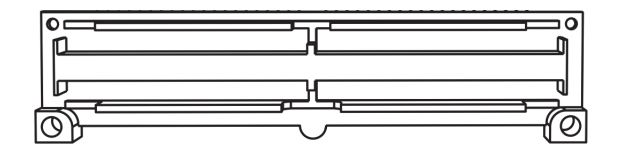

**Figura 8-9 Conector** *Phased Array*

### <span id="page-80-1"></span>**8.9 Conectores UT**

Descripción

Conector hembra coaxial

Fabricante y número de referencia LEMO; VPS.00.250.CTLE31

Evident; 21AB5413

Conector de cable recomendado; número

LEMO; FFC.00.250.CTAC31 Evident; 21AB0016

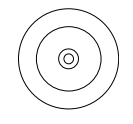

**Figura 8-10 Conector UT**

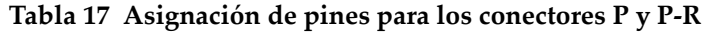

<span id="page-81-1"></span><span id="page-81-0"></span>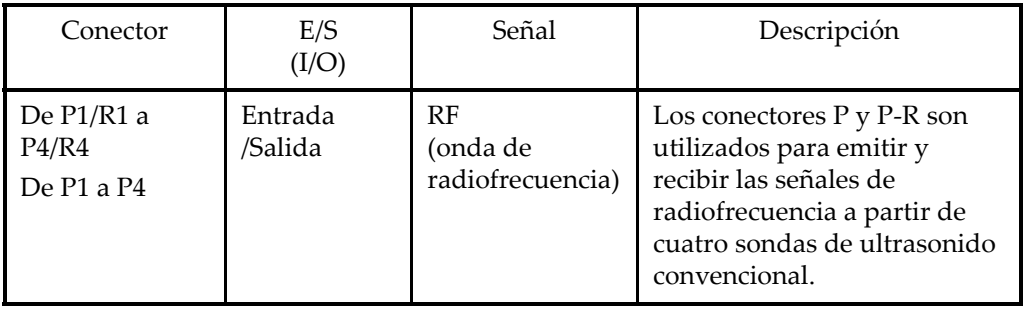

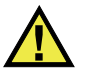

### ATENCIÓN

Cuando el FOCUS PX ha sido utilizado en el modo de ultrasonido convencional con los conectores P y P-R, la tensión presente en dichos conectores puede ser peligrosa y representa un riesgo de descarga eléctrica o cortocircuito.

## **Apéndice:** *Software***, piezas y accesorios**

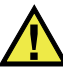

### ATENCIÓN

Utilice siempre los productos y los accesorios que cumplen con las especificaciones de Evident. El uso de accesorios incompatibles puede causar disfunciones y daños en el equipo e, incluso, lesiones corporales.

Este apéndice presenta el *software*, las piezas y los accesorios compatibles con el equipo de adquisición de datos por ultrasonido multielemento (*Phased Array*) y ultrasonido convencional (UT) FOCUS PX (ver desde la [Tabla 18 en la página 83](#page-82-0) a la [Tabla 20 en la página 90\)](#page-89-0).

#### **IMPORTANTE**

Las versiones del *software* mencionadas en la [Tabla 18 en la página 83](#page-82-0) son las versiones disponibles que han sido consideradas en el momento de la publicación del presente manual. Toda versión ulterior también será compatible.

<span id="page-82-0"></span>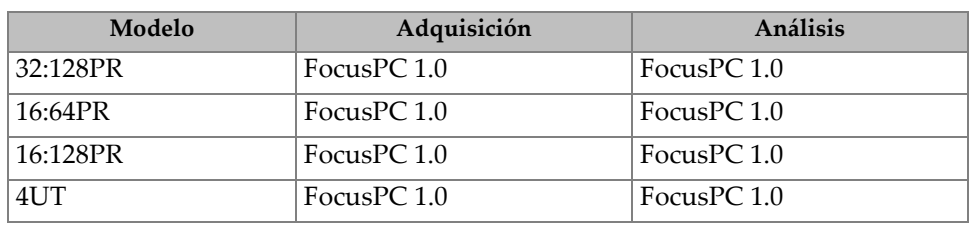

#### **Tabla 18 Compatibilidad del** *software* **con las unidades FOCUS PX**

<span id="page-83-0"></span>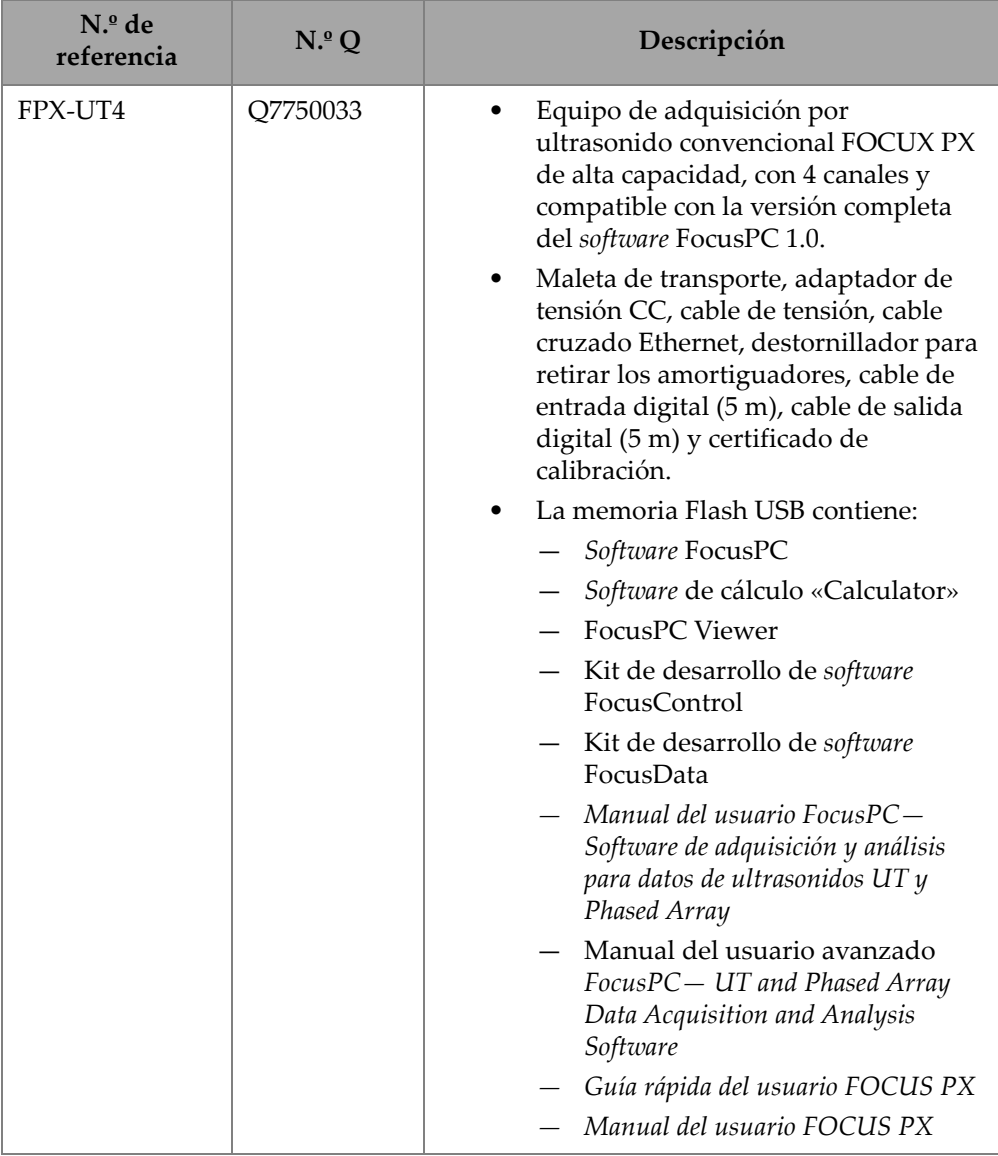

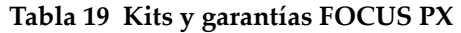

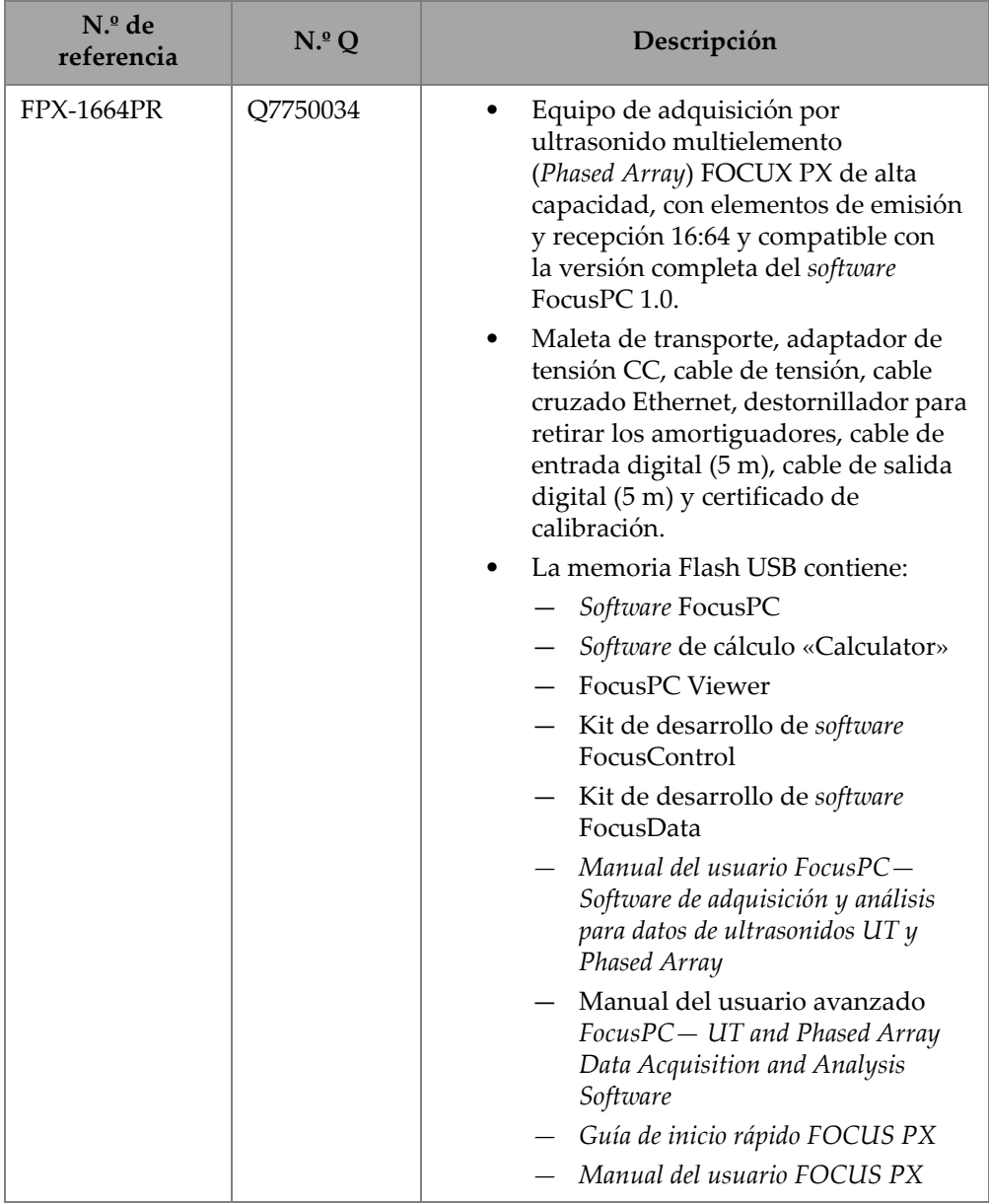

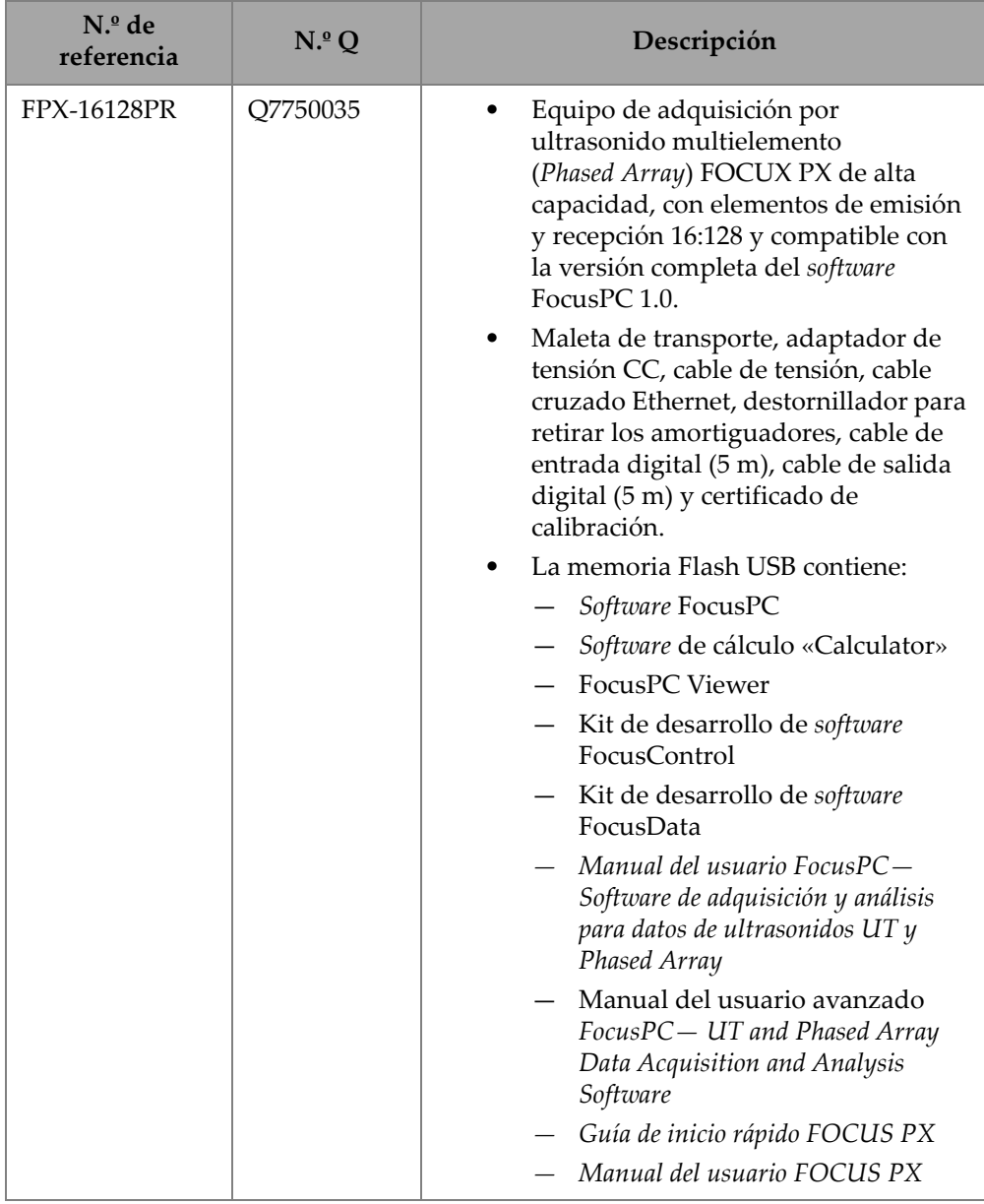

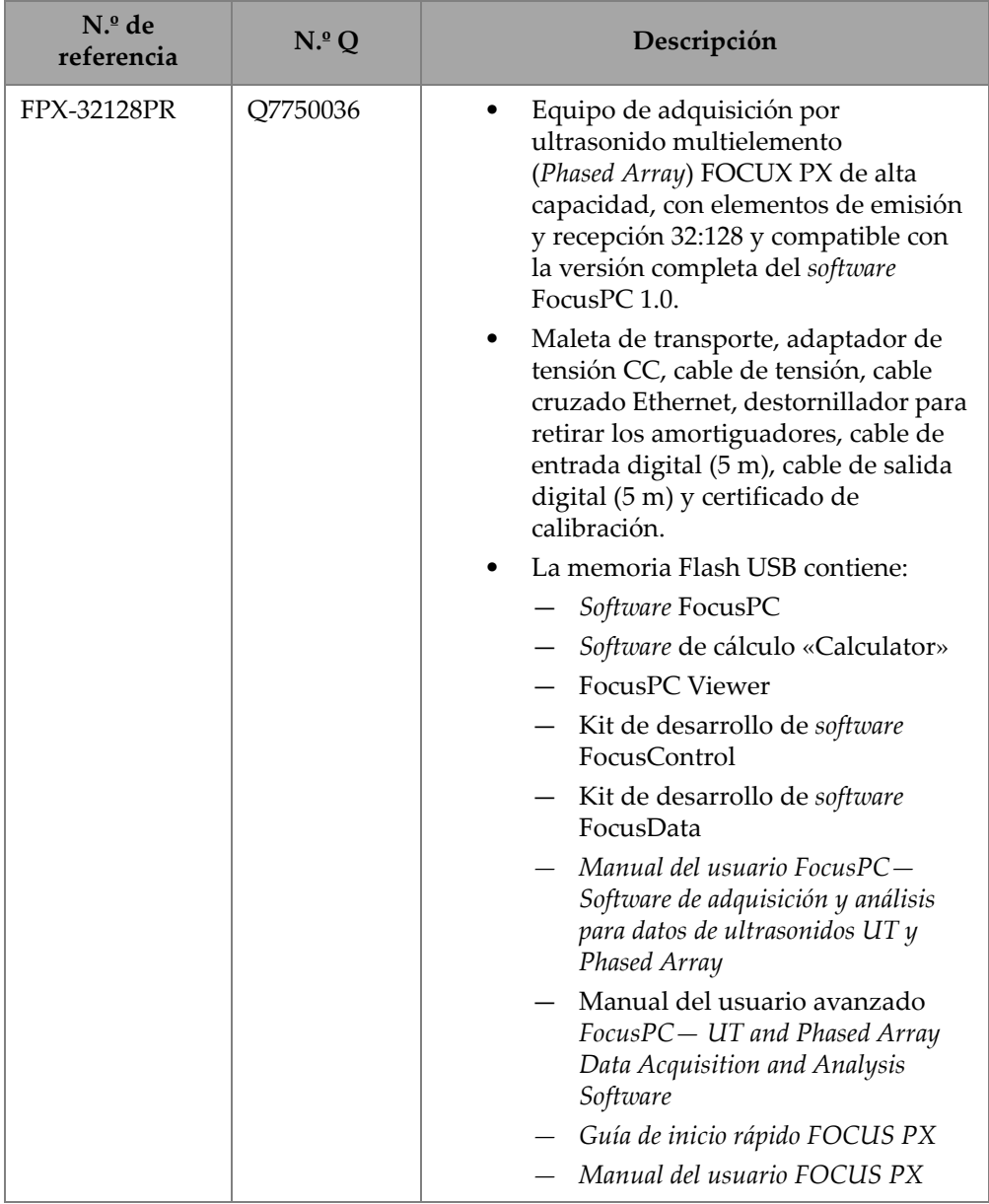

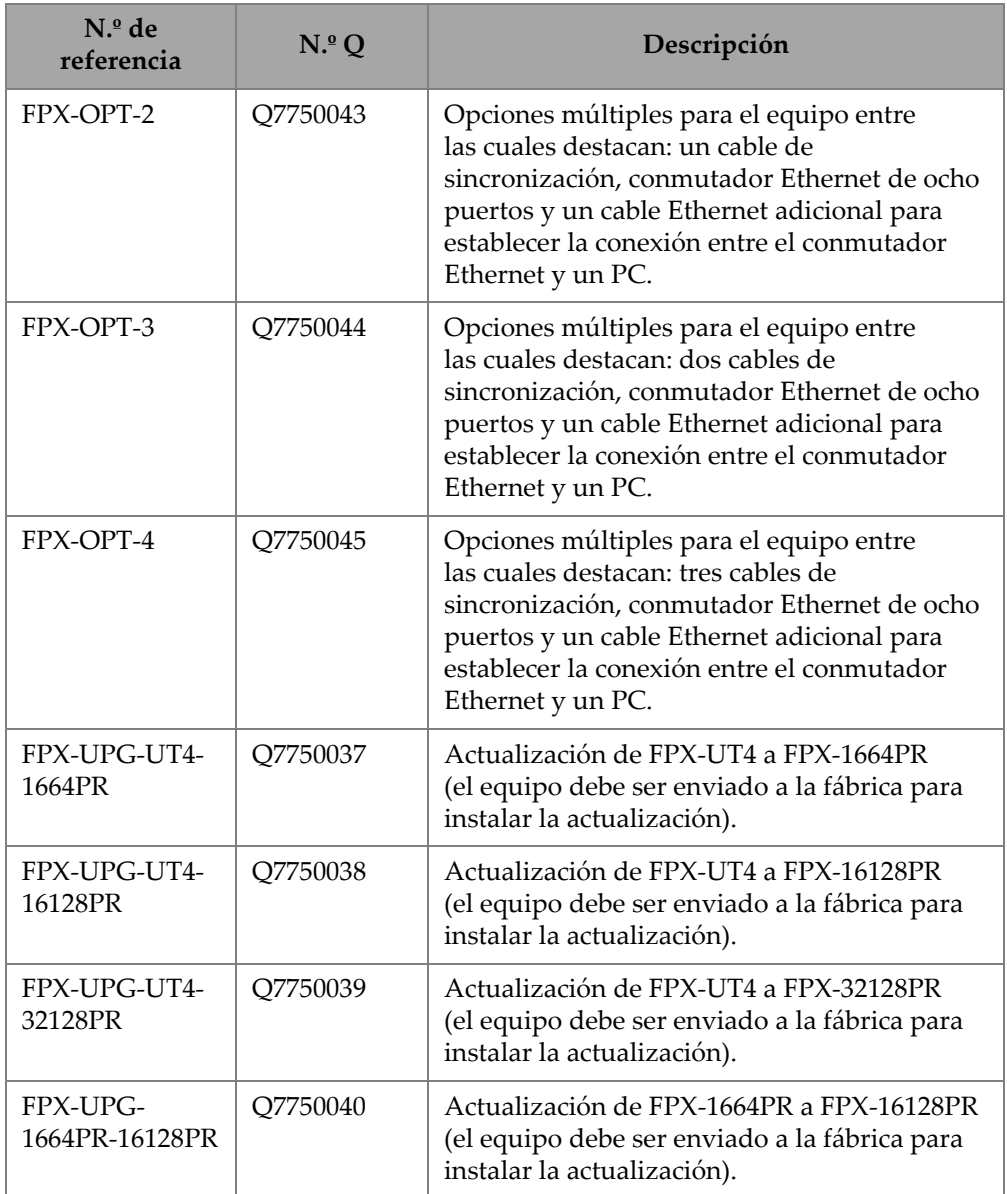

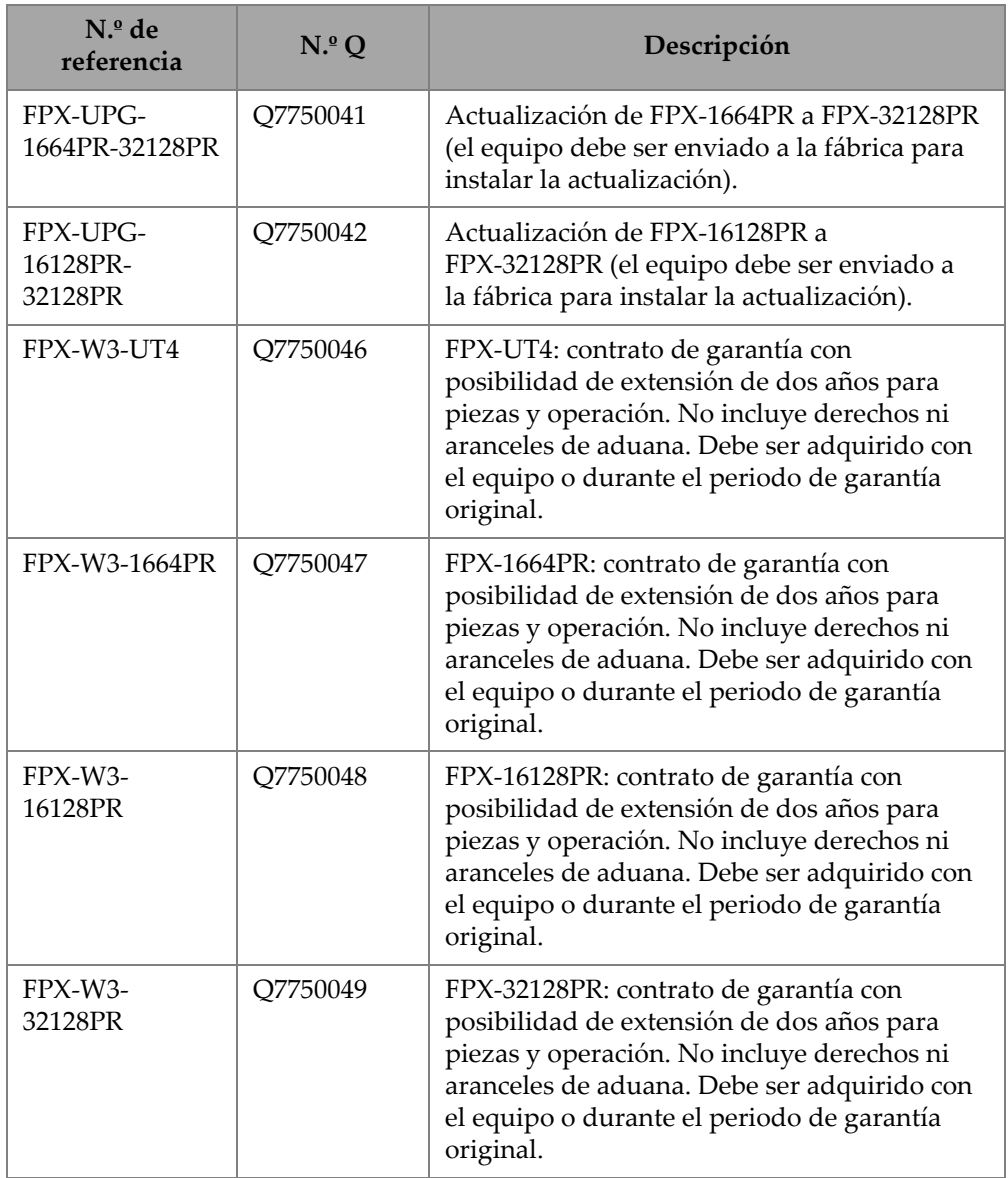

<span id="page-89-0"></span>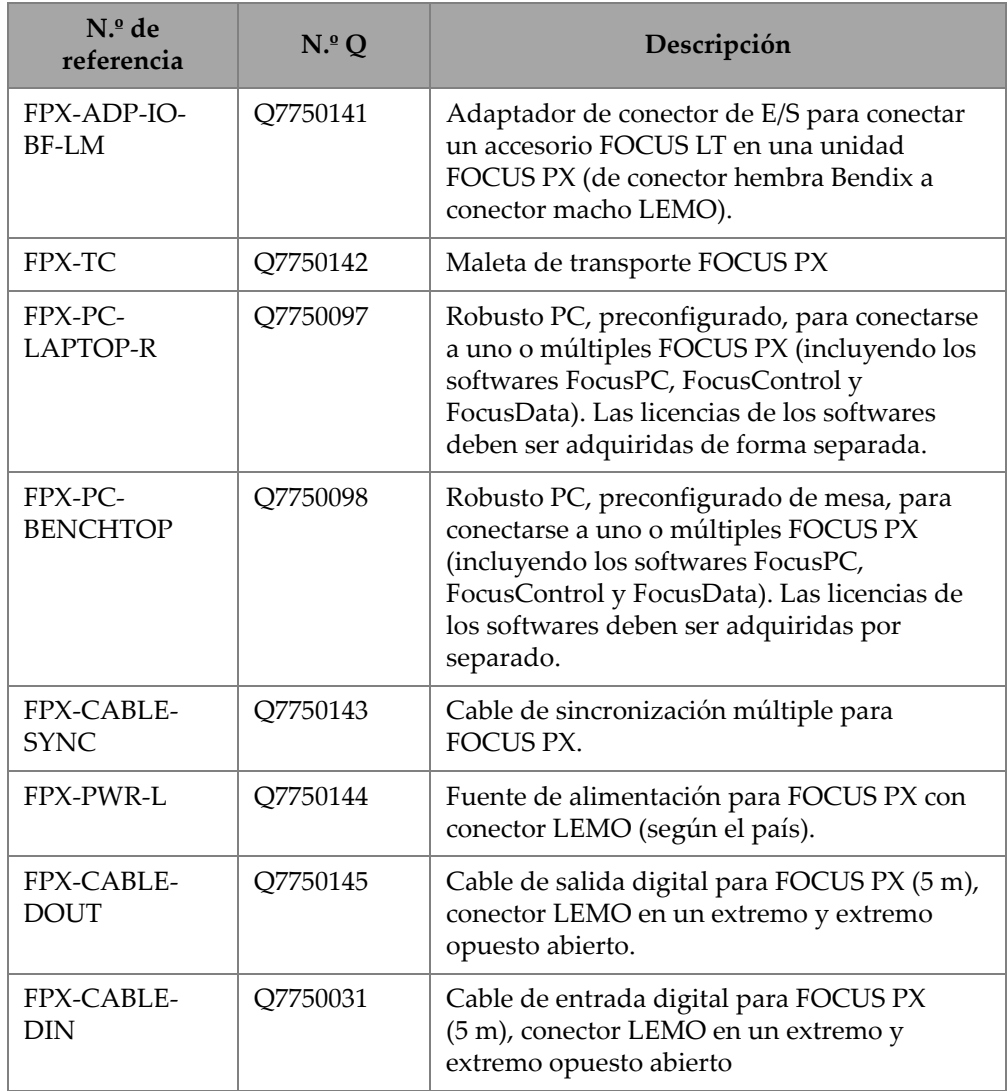

#### **Tabla 20 Accesorios**

# **Lista de figuras**

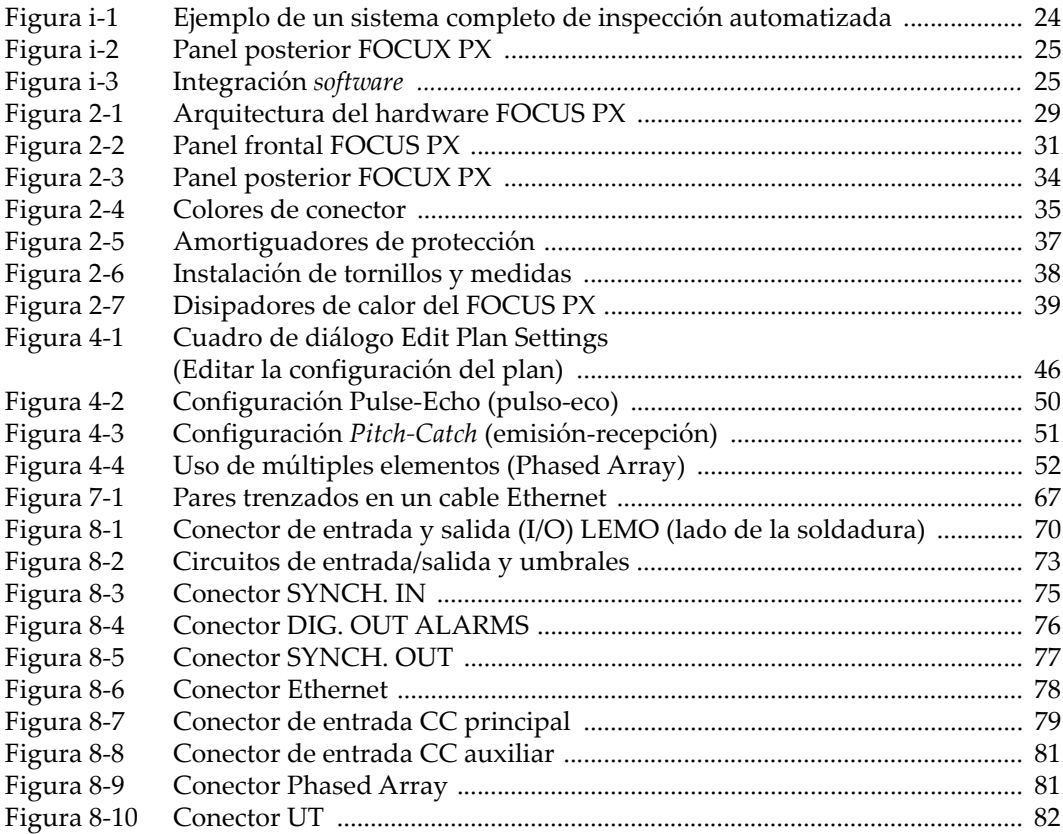

# **Lista de tablas**

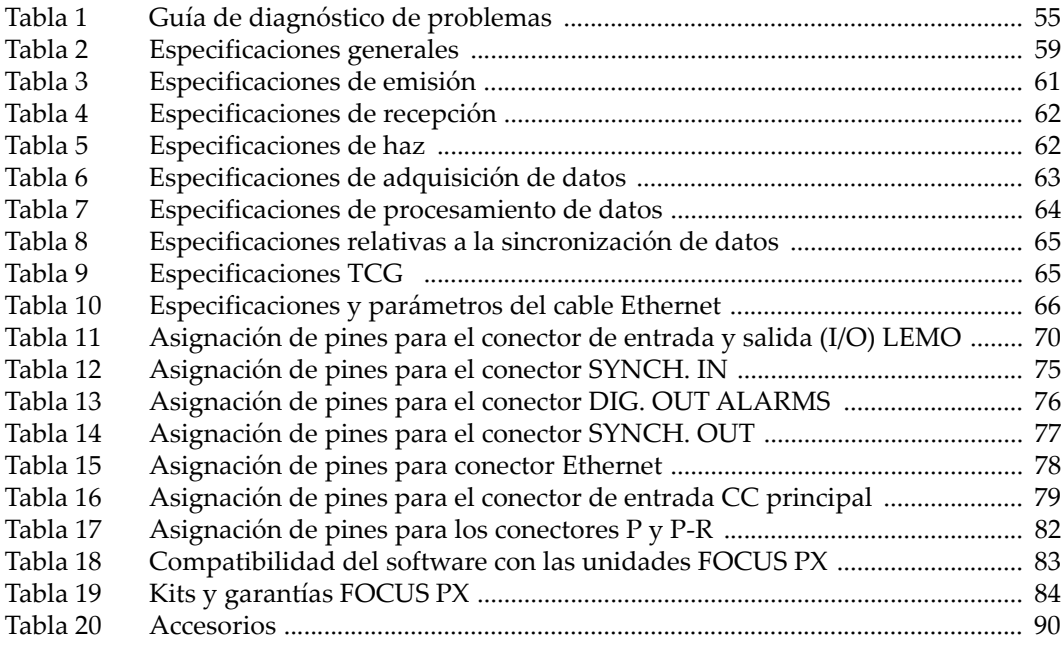